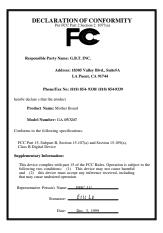

#### FCC Compliance Statement:

This equipment has been tested and found to comply with limits for a Class B digital device . pursuant to Part 15 of the FCC rules. These limits are designed to provide reasonable protection against harmful interference in residential installations. This equipment generates, uses, and can radiate radio frequency energy, and if not installed and used in accordance with the instructions, may cause harmful interference to radio communications. However, there is no guarantee that interference will not occur in a particular installation. If this equipment does cause interference to radio or television equipment reception, which can be

determined by turning the equipment off and on, the user is encouraged to try to correct the interference by one or more of the following measures:

-Reorient or relocate the receiving antenna

-Move the equipment away from the receiver

-Plug the equipment into an outlet on a circuit different from that to which the receiver is connected

-Consult the dealer or an experienced radio/television technician for additional suggestions

You are cautioned that any change or modifications to the equipment not expressly approve by the party responsible for compliance could void Your authority to operate such equipment.

This device complies with Part 15 of the FCC Rules. Operation is subjected to the following two conditions 1) this device may not cause harmful interference and 2) this device must accept any interference received, including interference that may cause undesired operation.

Declaration of Conformity

We, Manufacturer/Importer

(full address)

#### G.B.T. Technology Träding GMbH Ausschlager Weg 41, 1F, 20537 Hamburg, Germany

declare that the product ( description of the apparatus, system, installation to which it refers)

#### Mother Board GA-6WXM7

#### is in conformity with (reference to the specification under which conformity is declared) in accordance with 89/336 EEC-EMC Directive

| 🗆 EN 55011                         | Limits and methods of measurement                                                                                               | EN 61000-3-2*             | Disturbances in supply systems caused                                                                                       |
|------------------------------------|----------------------------------------------------------------------------------------------------|---------------------------|----------------------------------------------------------------------------------------------------|
|                                    | of radio disturbance characteristics of<br>industrial, scientific and medical (ISM<br>high frequency equipment                  | 🛛 EN60555-2               | by household appliances and similar<br>electrical equipment "Harmonics"                                                     |
| EN55013                            | Limits and methods of measurement<br>of radio disturbance characteristics of<br>broadcast receivers and associated<br>equipment | EN61000-3-3*<br>EN60555-3 | Disturbances in supply systems caused<br>by household appliances and similar<br>electrical equipment "Voltage fluctuations" |
| EN 55014                           | Limits and methods of measurement<br>of radio disturbance characteristics of<br>household electrical appliances,                | I EN 50081-1              | Generic emission standard Part 1:<br>Residual, commercial and light industry                                                |
|                                    | portable tools and similar electrical apparatus                                                                                 | I EN 50082-1              | Generic immunity standard Part 1:<br>Residual, commercial and light industry                                                |
| 🗆 EN 55015                         | Limits and methods of measurement<br>of radio disturbance characteristics of<br>fluorescent lamps and luminaries                | EN 55081-2                | Generic emission standard Part 2:<br>Industrial environment                                                                 |
| 🔲 EN 55020                         | Immunity from radio interference of<br>broadcast receivers and associated<br>equipment                                          | EN 55082-2                | Generic immunity standard Part 2:<br>Industrial environment                                                                 |
| 🖾 EN 55022                         | Limits and methods of measurement<br>of radio disturbance characteristics of<br>information technology equipment                | ENV 55104                 | Immunity requirements for household appliances tools and similar apparatus                                                  |
| DIN VDE 0855<br>part 10<br>part 12 | Cabled distribution systems; Equipment<br>for receiving and/or <b>distribution</b> from<br>sound and television signals         | □ EN 50091-2              | EMC requirements for uninterruptible power systems (UPS)                                                                    |
| CE marking                         |                                                                                                    | (EC conformity            | / marking)                                                                                                    |
|                                    | The manufacturer also declares to<br>with the actual required safety sta                                                        |                           |                                                                                                    |
| 🗆 EN 60065                         | Safety requirements for mains operated<br>electronic and related apparatus for<br>household and similar general use             | EN 60950                  | Safety for information technology equipment<br>including electrical business equipment                                      |
| 🔲 EN 60335                         | Safety of household and similar<br>electrical appliances                                                                        | EN 50091-1                | General and Safety requirements for<br>uninterruptible power systems (UPS)                                                  |
|                                    | Manufa                                                                                                    | acturer/Importer          |                                                                                                    |
|                                    | (Stamp) Dat                                                                                                    | e : Dec. 3, 1999          | Signature <u>:</u> RtxLin<br>Name <u>:RexLin</u>                                                                            |

# 6WXM7 Series Intel<sup>®</sup> 810 Socket 370 Motherboard

# **USER'S MANUAL**

INTEL<sup>®</sup> 810 Socket 370 Processor MAINBOARD

R-20-01-091201

REV. 2.0 First Edition

### How this manual is organized

This manual is divided into the following sections:

| 1) Revision List               | Manual revision information                                   |
|--------------------------------|---------------------------------------------------------------|
| 2) Item Checklist              | Product item list                                             |
| 3) Features                    | Product information & specification                           |
| 4) Hardware Setup              | Instructions on setting up the motherboard                    |
| 5) Performance & Block Diagram | Product Performance & Block Diagram                           |
| 6) Suspend to RAM & Dual BIOS  | Instructions STR installation & Dual BIOS function (Optional) |
| 7) BIOS Setup                  | Instructions on setting up the BIOS software                  |
| 8) Appendix                    | General reference                                             |

# Table Of Content

| Revision History                                                          | P.1  |
|---------------------------------------------------------------------------|------|
| Item Checklist                                                            | P.2  |
| Summary of Features                                                       | P.3  |
| 6WXM7 Series Motherboard Layout                                           | P.5  |
| Page Index for CPU Speed Setup / Connectors / Panel and Jumper Definition | P.6  |
| Performance List                                                          | P.29 |
| Block Diagram                                                             | P.30 |
| Suspend RAM Installation                                                  | P.31 |
| Introduce Dual BIOS (Optional)                                            | P.37 |
| Memory Installation                                                       | P.44 |
| Page Index for BIOS Setup                                                 | P.45 |
| Appendix                                                                  | P.80 |

| Revisio  | n History                                                      |          |
|----------|----------------------------------------------------------------|----------|
| Revision | Revision Note                                                  | Date     |
| 1.4      | Initial release of the 6WXM7 Series motherboard user's manual. | Jul.1999 |
| 2.0      | Initial release of the 6WXM7 Series motherboard user's manual. | Dec.1999 |

The author assumes no responsibility for any errors or omissions that may appear in this document nor does the author make a commitment to update the information contained herein. Third-party brands and names are the property of their respective owners.

Dec. 1, 1999 Taipei, Taiwan, R.O.C

Item Checklist

### Item Checklist

☑ The 6WXM7 Series Motherboard

☑ Cable for IDE / Floppy device

☑ Diskettes or CD (IUCD) for motherboard utilities

☑ Internal COM2 Cable (Optional)

□ Internal USB Cable

Cable for SCSI device

☑ 6WXM7 Series User's Manual

☑ Internal DFP and TV-Out Cable (Optional)

| Summary of Fe        | atures                                                                                                   |
|----------------------|----------------------------------------------------------------------------------------------------|
| Form factor          | • 30.5 cm x 19.1 cm ATX SIZE form factor, 4 layers PCB.                                                  |
| Motherboard          | 6WXM7 series includes 6WXM7,6WXM7-1,6WXM7-E                                                              |
| CPU                  | Socket 370 Processor                                                                                     |
|                      | 128 KB 2nd cache in CPU(Depend on CPU)                                                                   |
| Chipset              | Intel <sup>®</sup> 810 ,consisting of:                                                                   |
|                      | 82810E PCI/AGP Controller(PAC)                                                                           |
|                      | /82810DC100/82810                                                                                        |
|                      | 82801AA I/O Controller Hub(ICH)                                                                          |
| Clock Generator      | Supports 66 / 100 / 133MHz                                                                               |
| Memory               | 4 168-pin DIMM Sockets                                                                                   |
|                      | <ul> <li>Supports PC-100/133 SDRAM 16MB~256MB</li> </ul>                                                 |
|                      | Supports only 3.3V SDRAM DIMM                                                                            |
| I/O Control          | • ITE IT8712                                                                                             |
| Slots                | • 1 AMR                                                                                                  |
|                      | 6 32-bit Master PCI Bus slots                                                                            |
| 0.0.105              | 1 16-bit ISA Bus slots (Optional)                                                                        |
| On-Board IDE         | An IDE controller on the Intel <sup>®</sup> 82801AA PCI chipset                                          |
|                      | provides IDE HDD/ CD-ROM with PIO, Bus Master and Ultra                                                  |
|                      | DMA33/ATA66 operation modes                                                                              |
|                      | Can connect up to four IDE devices                                                                       |
| On-Board Peripherals | 1 Floppy port supports 2 FDD with 360K, 720K, 1.2M, 1.44M                                                |
|                      | and 2.88M bytes                                                                                          |
|                      | <ul> <li>1 Parallel ports supports SPP/EPP/ECP mode</li> <li>2 Serial Ports (COMA &amp; COMB)</li> </ul> |
|                      | <ul> <li>2 Senal Ports (COMA &amp; COMB)</li> <li>2 USB ports (FPUSBx1/BPUSBx1)</li> </ul>               |
|                      | <ul> <li>4MB Display cache RAM (Optional)</li> </ul>                                                     |
|                      | <ul> <li>1 IrDA connector for IR/CIR (Optional)</li> </ul>                                               |
| On-Board Sound       | Aureal AU8810(Optional)                                                                                  |
| (Optional)           | Line In / Line Out / Mic In / AUX In / CD In / TEL / SPDIF                                               |
| (                    | / Game Port                                                                                              |
| Hardware Monitor     | CPU/Power Supply/Chassis Fan Revolution detect                                                           |
| (Optional)           | CPU Fan Control                                                                                          |
|                      | System Voltage Detect                                                                                    |
|                      | CPU Overheat Warning                                                                                     |
|                      | Chassis Intrusion Detect                                                                                 |
|                      | Display Actual Current Voltage                                                                           |

### Summary of Features

|                     | To be continued                                                                              |
|---------------------|----------------------------------------------------------------------------------------------|
| PS/2 Connector      | <ul> <li>PS/2<sup>®</sup> Keyboard interface and PS/2<sup>®</sup> Mouse interface</li> </ul> |
| BIOS                | <ul> <li>Licensed AWARD BIOS, 4M bit FLASH ROM</li> </ul>                                    |
| Additional Features | <ul> <li>Internal/External Modern Wake up</li> </ul>                                         |
|                     | Keyboard Password Wake up                                                                    |
|                     | System after AC back                                                                         |
|                     | <ul> <li>Support Dual BIOS Function (Optional)</li> </ul>                                    |
|                     | Support STR Function                                                                         |
| Drivers & Utilities | <ul> <li>Display/Bus Master/Audio/Network Driver</li> </ul>                                  |
|                     | Patch 95/98 Utility                                                                          |
|                     | DirectX 6.1                                                                                  |
|                     | • Intel <sup>®</sup> LDCM <sup>®</sup>                                                       |
|                     | Adobe <sup>®</sup> Acrobat Reader                                                            |

### 6WXM7 Series Motherboard Layout

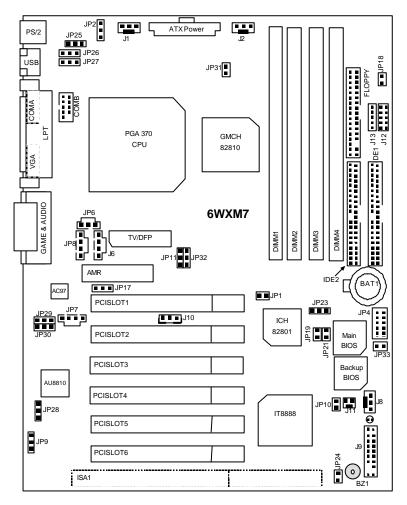

|                                                                                              | Page |
|----------------------------------------------------------------------------------------------|------|
| Page Index for CPU Speed Setup / Connectors / Panel and Jumper Definition<br>CPU Speed Setup | P.8  |
| Connectors                                                                                   | P.9  |
| COMA / COMB / VGA / LPT Port                                                                 | P.9  |
| Game & Audio Port                                                                            | P.9  |
| USB Connector                                                                                | P.10 |
| TV/DFP                                                                                       | P.10 |
| PS/2 Keyboard & PS/2 Mouse Connector                                                         | P.11 |
| CPU Cooling FAN Power Connector                                                              | P.11 |
| Power / System Cooling FAN Power Connector                                                   | P.12 |
| ATX Power                                                                                    | P.13 |
| Front Panel USB Port                                                                         | P.13 |
| IR/CIR                                                                                       | P.14 |
| Floppy Port                                                                                  | P.14 |
| IDE 1(Primary) / IDE 2(Secondary) Port                                                       | P.15 |
| J10(Wake On LAN)                                                                             | P.15 |
| J11(Ring Power On)                                                                           | P.16 |
| J6(CD Audio Line In (Optional))                                                              | P.16 |
| JP8(AUX IN) [Optional]                                                                       | P.17 |
| JP7(TEL) [Optional]                                                                          | P.17 |
| JP6(SPDIF) [Optional]                                                                        | P.18 |
| J13 (SMBUS)                                                                                  | P.18 |
| JP10 (STR LED Connector & DIMM LED)                                                          | P.19 |
| Panel and Jumper Definition                                                                  | P.20 |
| J9 (2x11 pins jumper)                                                                        | P.20 |
| JP2 (Keyboard Power On)                                                                      | P.21 |
| JP25 (USB Device Wake Up Selection)                                                          | P.21 |
| JP26/JP27 (USB Port Selection)                                                               | P.22 |
| JP31 (Over Voltage CPU Speed Up)                                                             | P.22 |
| JP18 (Case Open)                                                                             | P.23 |
| JP9 (Clear CMOS Function)                                                                    | P.23 |
| JP17 (AMR Selection) [Optional]                                                              | P.24 |
| JP1 (STR Function Selection)                                                                 | P.24 |
| JP29 & JP30 (Quad Speaker) [Optional]                                                        | P.25 |
| JP23 (Safe mode/Recovery/Normal)                                                             | P.25 |

| JP19 (Timeout Reboot Function) | P.26 |
|--------------------------------|------|
| JP21 (Top Block Lock)          | P.26 |

### 6WXM7 Series Motherboard Layout

| JP33 (FWH Write Protection)                        | P.27 |
|----------------------------------------------------|------|
| JP12 (Onboard Sound Function Selection) [Optional] | P.27 |
| JP24 (Buzzer Enable)[Optional]                     | P.28 |
| BAT 1                                              | P.28 |

### **CPU Speed Setup**

The system bus frequency can be switched at 66MHz, 100MHz, 133MHz(For Intel 810E)(Optional) and Auto by adjusting JP11/JP32 (See Figure-1). The CPU Frequency is control by BIOS.

The CPU speed must match with the frequency RATIO. It will cause system hanging up if the frequency RATIO is higher than that of CPU.

JP11/JP32 : CPU Speed Setup

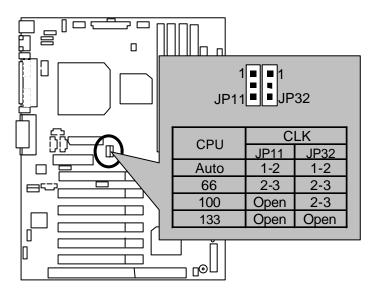

Figure 1

\* Note : Please set the CPU host frequency in accordance with your processor's specifications. We don't recommend you to set the system bus frequency over

the CPU  $^\prime$  s specification because these specific bus frequencies are not the

standard specifications for CPU, chipset and most of the peripherals. Whether

your system can run under these specific bus frequencies properly will depend

on your hardware configurations, including CPU, Chipsets, SDRAM, Cards....etc.

- ★ Note : JP32 is only available when the motherboard use 82810E chipset.
- \* Note : 133MHz only 82810E support.

### Connectors

### COM A / COM B / VGA / LPT Port

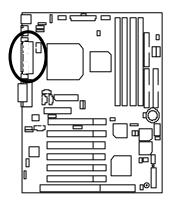

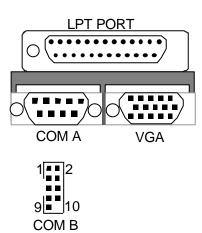

Game & Audio Port

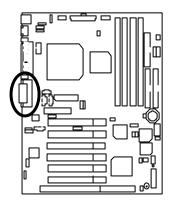

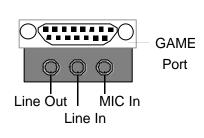

### USB Connector

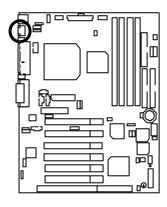

| 5 | 56  |     | 7 8 | 3 |
|---|-----|-----|-----|---|
| Ľ | 5.0 |     | 5.0 | • |
|   | 3 6 | 3 6 | ľ   |   |
|   |     |     |     |   |

| Pin No. | Definition |
|---------|------------|
| 1       | USB V0     |
| 2       | USB D0-    |
| 3       | USB D0+    |
| 4       | GND        |
| 5       | USB V1     |
| 6       | USB D1-    |
| 7       | USB D1+    |
| 8       | GND        |
|         |            |

TV/DFP : TV-Out / Digital Flat Panel Daughter card connector.

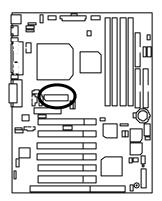

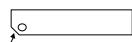

**ŔED LINE** 

### PS/2 Keyboard & PS/2 Mouse Connector

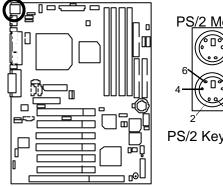

| S/2 Mouse PS/2 Mouse/ Keyboard |                                  |  |  |  |
|--------------------------------|----------------------------------|--|--|--|
| PS/2 Mo                        | ouse/ Keyboard                   |  |  |  |
| Pin No.                        | Definition                       |  |  |  |
| 1                              | Data                             |  |  |  |
| 2                              | NC                               |  |  |  |
| 3                              | GND                              |  |  |  |
| 4                              | VCC(+5V)                         |  |  |  |
| 5                              | Clock                            |  |  |  |
| 6                              | NC                               |  |  |  |
|                                | Pin No.<br>1<br>2<br>3<br>4<br>5 |  |  |  |

CPU Cooling FAN Power Connector

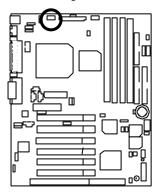

|   |    | _ | _ |  |
|---|----|---|---|--|
| 1 |    | - | - |  |
|   | Lι |   |   |  |
|   |    |   |   |  |

| Pin No. | Definition |
|---------|------------|
| 1       | Control    |
| 2       | +12V       |
| 3       | SENSE      |

### Power Cooling FAN Power Connector

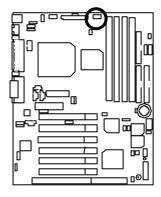

| _ |   | _ |  |
|---|---|---|--|
| _ | _ | _ |  |
|   |   |   |  |
|   |   |   |  |
|   |   |   |  |
|   |   |   |  |

| Pin No. | Definition |
|---------|------------|
| 1       | Control    |
| 2       | +12V       |
| 3       | SENSE      |

System Cooling FAN Power Connector

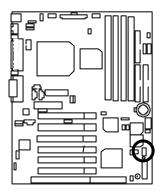

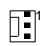

| Pin No. | Definition |
|---------|------------|
| 1       | Control    |
| 2       | +12V       |
| 3       | SENSE      |

### ATX Power

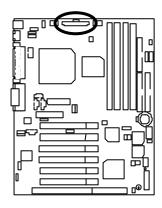

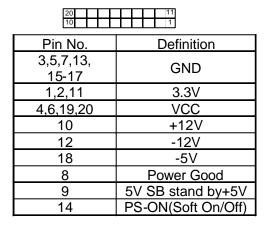

### Front Panel USB Port

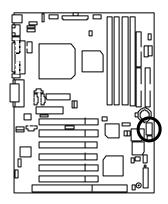

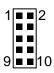

| Pin No.  | Definition |
|----------|------------|
| 1,4,5,10 | NC         |
| 2        | +5V        |
| 3,7,9    | GND        |
| 6        | USBP0+     |
| 8        | USBP0-     |

### IR/CIR

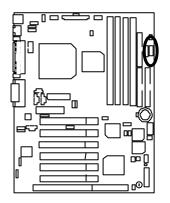

| Pin No. | Definition |
|---------|------------|
| 1       | VCC        |
| 2,6,9   | NC         |
| 3       | IRRX       |
| 4       | GND        |
| 5       | IRTX       |
| 7       | CIRRX      |
| 8       | KBVcc      |
| 10      | CIRTX      |

Floppy Port

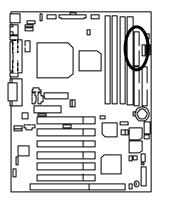

1

5

IDE1(Primary) , IDE2 (Secondary) Port

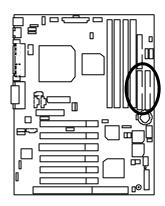

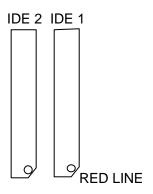

J10 : Wake on LAN

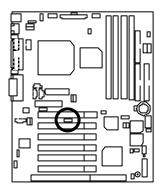

| 1       |            |  |
|---------|------------|--|
| Pin No. | Definition |  |
| 1       | +5V SB     |  |
| 2       | GND        |  |
| 3       | Signal     |  |

Connectors

J11 : Ring Power On (Internal Modem Card Wake Up)

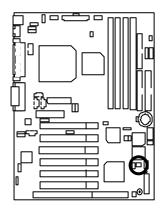

| 1       |            |  |
|---------|------------|--|
| Pin No. | Definition |  |
| 1       | Signal     |  |
| 2       | GND        |  |

J6 : CD Audio Line In (Optional)

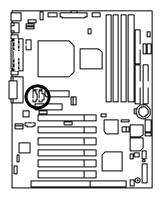

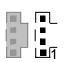

| Pin No. | Definition |
|---------|------------|
| 1       | CD-L       |
| 2       | GND        |
| 3       | GND        |
| 4       | CD-R       |

JP8 : AUX IN (Optional)

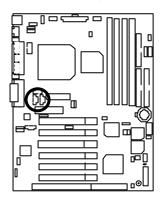

| Pin No. | Definition |  |  |
|---------|------------|--|--|
| 1       | AUX-L      |  |  |
| 2       | GND        |  |  |
| 3       | GND        |  |  |
| 4       | AUX-R      |  |  |

JP7 : TEL : The connector is for Modem with internal voice connector (Optional)

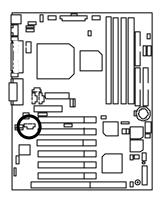

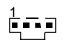

| Pin No. | Definition |
|---------|------------|
| 1       | Signal-In  |
| 2       | GND        |
| 3       | GND        |
| 4       | Signal-Out |

JP6 : SPDIF(The SPDIF output is capable of providing digital audio to external speakers or compressed AC3 data to an external Dobly digital decoder.)(Optional)

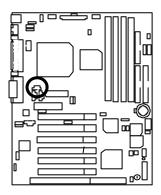

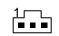

| Pin No. | Definition |
|---------|------------|
| 1       | VCC        |
| 2       | SPD OUT    |
| 3       | GND        |

J13 : SMBUS

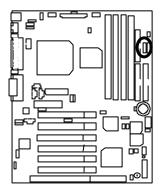

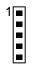

| Pin No. | Definition |
|---------|------------|
| 1       | SMB CLK    |
| 2       | NC         |
| 3       | GND        |
| 4       | SMB DATA   |
| 5       | +5V        |

### JP10 : STR LED Connector & DIMM LED

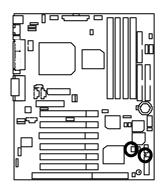

STR LED Connector External.

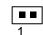

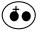

**RAM Indicator LED1** 

# Panel and Jumper Definition

J9 : For 2X11 Pins Jumper

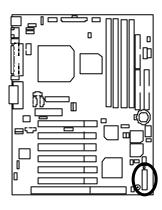

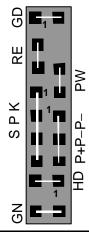

| GN (Green Switch)             | Open: Normal Operation       |
|-------------------------------|------------------------------|
|                               | Close: Entering Green Mode   |
| GD (Green LED)                | Pin 1: LED anode(+)          |
|                               | Pin 2: LED cathode()         |
| HD (IDE Hard Disk Active LED) | Pin 1: LED anode(+)          |
|                               | Pin 2: LED cathode()         |
| SPK (Speaker Connector)       | Pin 1: VCC(+)                |
|                               | Pin 2- Pin 3: NC             |
|                               | Pin 4: Data()                |
| RE (Reset Switch)             | Open: Normal Operation       |
|                               | Close: Reset Hardware System |
| P+P–P–(Power LED)             | Pin 1: LED anode(+)          |
|                               | Pin 2: LED cathode()         |
|                               | Pin 3: LED cathode()         |
| PW (Soft Power Connector)     | Open: Normal Operation       |
|                               | Close: Power On/Off          |

JP2 : Keyboard Power On

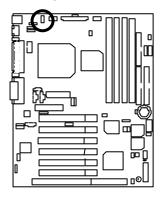

| 1         |                                         |  |
|-----------|-----------------------------------------|--|
| Pin No.   | Definition                              |  |
| 1-2 close | Keyboard Power on                       |  |
|           | Enabled                                 |  |
| 2-3 close | Keyboard Power on<br>Disabled (Default) |  |
|           | Disabled (Default)                      |  |

JP25 : USB Device Wake up Selection

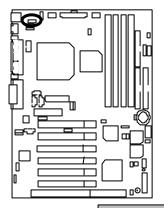

| 1 |  |
|---|--|
|   |  |

| Pin No.   | Definition                              |
|-----------|-----------------------------------------|
| 1-2 close | Disabled USB Device<br>Wake up(Default) |
| 2-3 close | Enabled USB Device<br>Wake up           |

(If you want to use "**USB KB Wake from S3**" function, you have to set the BIOS setting "USB KB Wake from S3" enabled, and the jumper "**JP25**" enabled). \*(Power on the computer and as soon as memory counting starts, proceeded. You will exter BIOS Setup. Select the

starts, press <Del>. You will enter BIOS Setup. Select the item "POWER MANAGEMENT SETUP", then select "USB KB Wake from S3". Remember to save the setting by pressing "ESC" and choose the "SAVE & EXIT SETUP" option.) JP26/JP27 : USB Port Selection

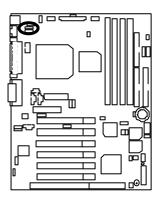

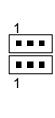

|      | Front Panel USB Enable | Back Panel USB Enable |
|------|------------------------|-----------------------|
|      | FPUSB                  | BPUSB                 |
| JP26 | 1-2close               | 2-3close              |
| JP27 | 1-2close               | 2-3close              |

JP31 : Over Voltage CPU Speed Up **(Magic Booster)** (When JP31 set "Open", CPU Voltage is rising 10%)

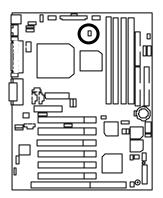

| 1 |   |
|---|---|
| 1 | - |

| Pin No. | Definition   |
|---------|--------------|
| Open    | Over Voltage |
| Close   | Normal       |

JP18 : Case Open

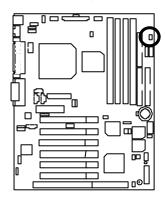

| 1 |  |
|---|--|
| ' |  |
|   |  |

| Pin No. | Definition |
|---------|------------|
| 1       | Signal     |
| 2       | GND        |

JP9 : Clear CMOS Function

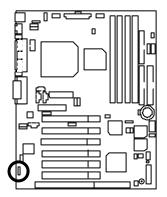

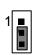

| Pin No.   | Definition       |
|-----------|------------------|
| 1-2 close | Clear CMOS       |
| 2-3 close | Normal (Default) |

JP17 : AMR Selection (Optional)

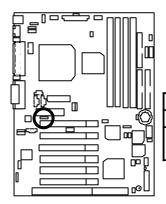

|          | 1                                          |
|----------|--------------------------------------------|
| Pin No.  | Definition                                 |
| 1-2close | AMR Secondary                              |
| 2-3close | AC'97 Disabled<br>(Disabled Onboard CODEC) |
|          |                                            |

## JP1 : STR Function Selection

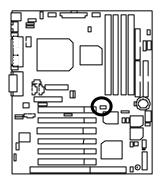

| _ | 1 |  |
|---|---|--|
| ſ |   |  |

| Pin No. | Definition            |  |
|---------|-----------------------|--|
| Close   | STR Enabled           |  |
| Open    | STR Disabled(Default) |  |

# JP29 & JP30 : Quad Speaker (Optional)

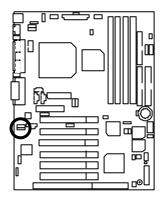

| 1 |  |   |
|---|--|---|
| 1 |  | - |

| Definition   |
|--------------|
| Normal Sound |
| Quad Speaker |
|              |

JP23 : Safe mode/Recovery/Normal

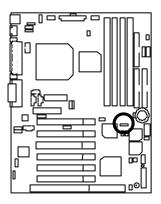

| Pin No.   | Definition      |
|-----------|-----------------|
| 1-2close  | Normal(Default) |
| 2-3close  | Safe mode       |
| 1-2-3open | Recovery        |

# JP19 : Timeout Reboot Function

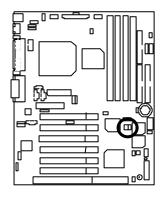

| 1 |  |
|---|--|
|   |  |

| Pin No. | Definition                        |
|---------|-----------------------------------|
| Open    | Timeout Reboot                    |
| Close   | No Reboot on Timeout<br>(Default) |

JP21 : Top Block Lock

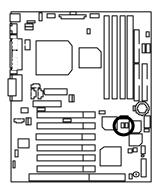

|  | 1 |
|--|---|
|  | 1 |

| Pin No. | Definition       |  |  |  |
|---------|------------------|--|--|--|
| Open    | TBL Lock         |  |  |  |
| Close   | Unlock (Default) |  |  |  |

JP33 : FWH Write Protection

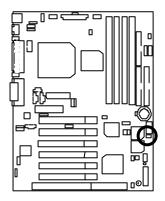

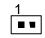

| Pin No. | Definition       |
|---------|------------------|
| Close   | Write Protect    |
| Open    | Normal (Default) |

JP28 : Onboard Sound Function Selection (Optional)

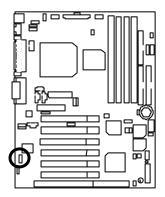

| 1 |  |
|---|--|
|   |  |

| Pin No.   | Definition                      |
|-----------|---------------------------------|
| 1-2 close | Enabled Onboard Sound (Default) |
| 2-3 close | Disabled Onboard Sound          |

# JP24 : Buzzer Enabled (Optional)

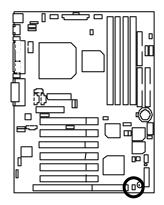

| 1 ■ |
|-----|
|-----|

| Pin No. |                                   |
|---------|-----------------------------------|
| Open    | Internal Buzzer Disabled          |
| Close   | Internal Buzzer Enabled (Default) |

BAT1 : Battery

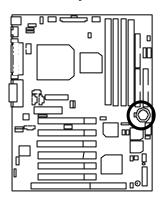

- Danger of explosion if battery is incorrectly replaced.
- Replace only with the same or equivalent type recommended by the manufacturer.
- by the manufacturer.
   Dispose of used batteries according to the manufacturer's instructions.

# Performance List

The following performance data list is the testing results of some popular benchmark testing programs. These data are just referred by users, and there is no responsibility for different testing data values gotten by users. (The different Hardware & Software configuration will result in different benchmark testing results.)

| • CPU        | Intel <sup>®</sup> Celeron <sup>™</sup> 400/533MHz processor,                                             |
|--------------|----------------------------------------------------------------------------------------------------|
|              | Intel <sup>®</sup> Coppermine 600MHz processor                                                            |
| • DRAM       | (128x1) MB SDRAM (LGS GM72V66841ET7J)                                                                     |
| • CACHE SIZE | 128 KB included in CPU                                                                                    |
| • DISPLAY    | Onboard Intel Corporation 810 Graphics Controller Hub(4MB SDRAM)                                          |
| • STORAGE    | Onboard IDE (Quantum KA13600AT)                                                                           |
| • O.S.       | Windows NT <sup>™</sup> 4.0 SPK5                                                                          |
| • DRIVER     | Display Driver at 1024 x 768 65536 colors 75Hz.<br>Intel Ultra ATA Storage Driver V5.0 Engineering Sample |

, Build 12i (v5.00.0012i)

| Processor                       | Intel <sup>®</sup><br>Celeron™<br>400(100x4) | Intel <sup>®</sup><br>Celeron™<br>533(66x8) | Intel <sup>®</sup><br>Coppermine<br>600(100x6) | Intel <sup>®</sup><br>Coppermine<br>600(133x4.5) |  |
|---------------------------------|----------------------------------------------|---------------------------------------------|------------------------------------------------|--------------------------------------------------|--|
| Winbench99                      | Winbench99                                   |                                             |                                                |                                                  |  |
| CPU mark 99                     | 29.9                                         | 32.7                                        | 48.9                                           | 49.9                                             |  |
| FPU Winmark 99                  | 2150                                         | 2860                                        | 3230                                           | 3230                                             |  |
| Business Disk Winmark 99        | 4550                                         | 4840                                        | 5320                                           | 5330                                             |  |
| Hi-End Disk Winmark 99          | 12600                                        | 12500                                       | 13400                                          | 13900                                            |  |
| Business Graphics<br>Winmark 99 | 132                                          | 131                                         | 168                                            | 185                                              |  |
| Hi-End Graphics<br>Winmark 99   | 300                                          | 337                                         | 458                                            | 470                                              |  |
| Winstone99                      |                                              |                                             |                                                |                                                  |  |
| Business Winstone99             | 25.4                                         | 25.8                                        | 33.8                                           | 34.2                                             |  |
| Hi-End Winstone99               | 22.5                                         | 23.3                                        | 30.7                                           | 31.1                                             |  |

# Block Diagram

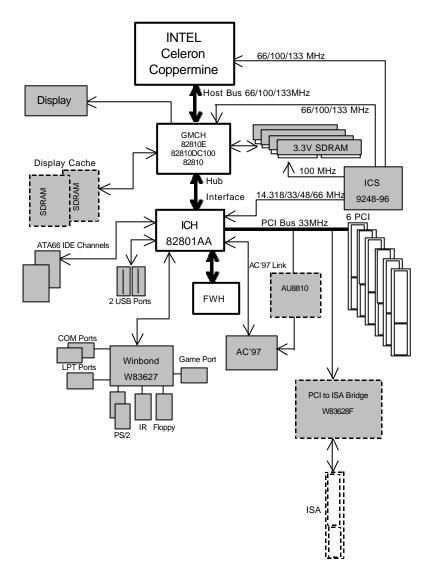

# Suspend to RAM Installation

## A.1 Introduce STR function:

Suspend-to-RAM (STR) is a Windows 98 ACPI sleep mode function. When recovering from STR (S3) sleep mode, the system is able, in just a few seconds, to retrieve the last "state" of the system before it went to sleep and recover to that state. The "state" is stored in memory (RAM) before the system goes to sleep. During STR sleep mode, your system uses only

enough energy to maintain critical information and system functions, primarily the system state and the ability to recognize various "wake up" triggers or signals, respectively.

## A.2 STR function Installation

Please use the following steps to complete the STR function installation.

## Step-By-Step Setup

#### Step 1:

To utilize the STR function, the system must be in Windows 98 ACPI mode.

Putting Windows 98 into ACPI mode is fairly easy.

## Setup with Windows 98 CD:

- A. Insert the Windows 98 CD into your CD-ROM drive, select Start, and then Run.
- B. Type (without quotes) "D:\setup /p j" in the window provided. Hit the enter key or click OK.
- C. After setup completes, remove the CD, and reboot your system

(This manual assumes that your CD-ROM device drive letter is D:).

Step 2:

(If you want to use STR Function, please set jumper JP1 Closed.)

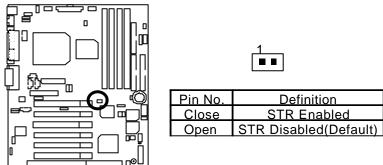

## Step 3 :

Power on the computer and as soon as memory counting starts, press <Del>. You will enter BIOS Setup. Select the item "POWER MANAGEMENT SETUP", then select "ACPI Suspend Type: S3(Suspend to RAM)". Remember to save the settings by pressing "ESC" and choose the "SAVE & EXIT SETUP" option.

Congratulation! You have completed the installation and now can use the STR function.

## A.3 How to put your system into STR mode?

There are two ways to accomplish this:

- 1. Choose the "Stand by" item in the "Shut Down Windows" area.
  - A. Press the "Start" button and then select "Shut Down"

| <u>_</u>                                                                                                    |   |         |
|----------------------------------------------------------------------------------------------------|---|---------|
|                                                                                                    |   |         |
| e                                                                                                    |   |         |
| 1000                                                                                                    |   |         |
| Revenue -                                                                                                    |   |         |
| teller 14                                                                                                    | • |         |
| and a second second sec |   |         |
| I farmer                                                                                                    |   |         |
| and the second states of the second states of the s |   |         |
| an the second second se | 1 |         |
| 5 Pl 1-                                                                                                    |   |         |
| C Darlows                                                                                                    |   |         |
| 1 1 1 1 1 1 1 1 1 1 1 1 1 1 1 1 1 1 1                                                                                                    |   | Th 1204 |

B. Choose the "Stand by" item and press "OK"

| Shut Da | wn Windows                                                                                                  |                                           | ×                   |
|---------|----------------------------------------------------------------------------------------------------|-------------------------------------------|---------------------|
|         | What do you war<br>© <u>Stand by</u><br>© <u>S</u> hut down<br>© <u>B</u> estart<br>© Restart in <u>M</u> S | nt the computer to<br>-DOS mode<br>Cancel | do?<br><u>H</u> elp |

- 2. Define the system "power on" button to initiate STR sleep mode:
  - \_\_\_\_\_ B My Computer 4.1 tat Yes field Xa Part (12) (14d) L. Address My Compilter -3 -100 9 Thi Flappy (Ar) (0) (00)(D: ) 00(6) My Computer 4 27 0 ontrol Parrol Dallip Networking Perken Scheduled Tasks Control Panel System folder Use the settings in Control Panel to personal so your constatur. For example, you can ъſ My Corputer #then 6 53 22 12 1 The enter
  - A. Double click "My Computer" and then "Control Panel"

| Bhe Edit Youw Do Py                    | entries. | Help                    |                     |                  |                               |           |                 |        |     |
|----------------------------------------|----------|-------------------------|---------------------|------------------|-------------------------------|-----------|-----------------|--------|-----|
|                                        | t.<br>Up | X                       | E COPSV             | Pale             | Unda<br>Unda                  | Culture   | Propertes       | Miner. | +   |
| Appleon 30 Control Panel               |          |                         |                     |                  |                               |           |                 |        | - 2 |
| Control                                |          | Constributiy<br>Options | Add Ner<br>Hadvar   | - Addit<br>e Pre | Time ave<br>Game ave<br>grave | Date/Tess | D mp kap        |        |     |
| Panel                                  |          | Parts.                  | Sara.               |                  | W.                            | Keyboard  | انگی<br>Moderat |        |     |
| Charges Fower<br>Nenspervent settings. |          | C)<br>House             | 59                  |                  | 3                             | Passage   | V.              |        |     |
| Microsoft Items<br>Technical Support   |          |                         | 3                   |                  | <b>4</b>                      |           | Managamer       |        |     |
|                                        |          | Perkon                  | Reports<br>Settings | 4.8              | undi                          | System    | Telephone       |        |     |
|                                        |          | Chose Chose             |                     |                  |                               |           |                 |        |     |
| objector selected                      |          | Char                    | ana Dourse          | tel inclusions   |                               | My Cons   |                 |        | -   |

B. Double click the " Power Management" item.

C. Select the "Advanced" tab and "Standby" mode in Power Buttons.

| Power Schemes        | Advanced Hibernat       | e                      |          |
|----------------------|-------------------------|------------------------|----------|
| Selec                | t the behaviors you wa  | nt.                    |          |
| Options              |                         |                        |          |
| Show po              | wer meter on taskbar.   |                        |          |
| Prompt fo            | or password when comp   | outer goes off standby |          |
|                      |                         |                        |          |
|                      | the power button on n   | ny computer:           |          |
| Wh <u>e</u> n I pres | the power button on n   | ny computer:           | <b>•</b> |
|                      | the power button on n   | ny computer:           |          |
|                      | the power button on n   | ny computer:           | Ē        |
|                      | : the power button on n | ny computer:           | E        |
|                      | the power button on n   | ny computer:           | F        |

#### Step 4:

Restart your computer to complete setup.

Now when you want to enter STR sleep mode, just momentarily press the "Power on" button..

## A.4 How to recover from the STR sleep mode?

There are seven ways to "wake up" the system:

- 1. Press the "Power On" button.
- 2. Use the "Keyboard Power On" function.
- 3. Use the "Mouse Power On" function.
- 4. Use the "Resume by Alarm" function.
- 5. Use the "Modem Ring On" function.
- 6. Use the "Wake On LAN" function.
- 7. Use the "USB Device Wake Up" function.

#### A.5 Notices :

1. In order for STR to function properly, several hardware and software requirements must be satisfied:

A. Your ATX power supply must comply with the ATX 2.01 specification (provide more than 720 mA 5V Stand-By current).

- B. Your SDRAM must be PC-100 compliant.
- Jumper JP10 is provided to connect to the STR LED in your system chassis. [Your chassis may not provide this feature.] The STR LED will be illuminated when your system is in STR sleep mode.

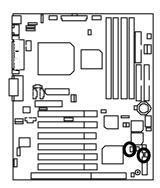

STR LED Connector External.

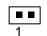

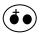

RAM Indicator LED

# Introduce Dual BIOS (Optional)

#### A. What is Dual BIOS Technology?

Dual BIOS means that there are two system BIOS (ROM) on the motherboard, one is the Main BIOS and the other is Backup BIOS. Under the normal circumstances, the system works on the Main BIOS. If the Main BIOS is corrupted or damaged, the Backup BIOS can take over while the system is powered on. This means that your PC will still be able to run stably as if nothing has happened in your BIOS.

#### B. How to use Dual BIOS?

a. Boot Screen

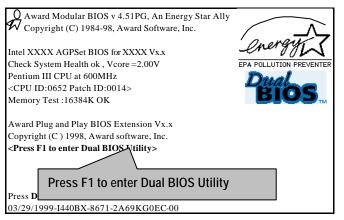

| Dual BIOS Utility V6.60.g.01K<br>(C) 1999, Gigabyte Technology Co., LTD. |                                                  |  |  |
|--------------------------------------------------------------------------|--------------------------------------------------|--|--|
| Wide Range Protection                                                    | :Disabled                                        |  |  |
| Halt On BIOS Defects                                                     | :Disabled                                        |  |  |
| Auto Recovery                                                            | :Enabled                                         |  |  |
| Boot From                                                                | :Main BIOS                                       |  |  |
| BIOS Recovery                                                            | :Main to Backup                                  |  |  |
| F3: Load Default<br>F7: Save And Restart                                 | F5:Start BIOS Recovery<br>F9:Exit Without Saving |  |  |
| Use <space> key to toggle setup</space>                                  |                                                  |  |  |

- b. Dual BIOS Utility
  - c. Dual BIOS Item explanation:

## Wide Range Protection: Disabled(Default), Enabled

Status 1:

If any failure (ex. Update ESCD failure, checksum error or reset...) occurs in the Main BIOS, just before the Operating System is loaded and after the power is on, and that the Wide Range Protection is set to "Enable", the PC will boot from Backup BIOS automatically.

Status 2:

If the ROM BIOS on peripherals cards(ex. SCSI Cards, LAN Cards,..) emits signals to request restart of the system after the user make any alteration on it, the boot up BIOS will not be changed to the Backup BIOS.

#### Halt On BIOS Defects : Disabled(Default), Enabled

If the BIOS occurs a checksum error or the Main BIOS occurs a WIDE RANGE PROTECTION error and Halt On BIOS Defects set to Enable, the PC will show messages on the boot screen, and the system will pause and wait for the user's instruction.

If Auto Recovery :Disabled, it will show <or the other key to continue.> If Auto Recovery :Enabled, it will show <or the other key to Auto Recover.>

#### Auto Recovery : Enabled(Default), Disabled

When one of the Main BIOS or Backup BIOS occurs checksum failure, the working BIOS will automatically recover the BIOS of checksum failure.

(In the Power Management Setup of the BIOS Setting, if ACPI Suspend Type is set to Suspend to RAM, the Auto Recovery will be set to Enable automatically.)

(If you want to enter the BIOS setting, please press "Del" key when the boot screen appears.)

#### Boot From : Main BIOS(Default), Backup BIOS

Status 1:

The user can set to boot from main BIOS or Backup BIOS.

Status 2:

If one of the main BIOS or the Backup BIOS fails, this item "Boot From : Main BIOS(Default)" will become gray and will not be changed by user.

#### BIOS Recovery : Main to Backup

Auto recovery message:

#### BIOS Recovery: Main to Backup

The means that the Main BIOS works normally and could automatically recover the Backup BIOS.

#### BIOS Recovery: Backup to Main

The means that the Backup BIOS works normally and could automatically recover the Main BIOS.

(This auto recovery utility is set by system automatically and can' t be changed by user.)

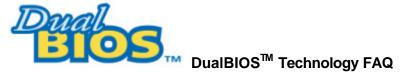

GIGABYTE Technology is pleased to introduce DualBIOS technology, a hot spare for your system BIOS. This newest "Value-added" feature, in a long series of innovations from GIGABYTE, is available on GA-6WXM7 Series motherboard. Future GIGABYTE motherboards will also incorporate this innovation.

## What' s DualBIOS<sup>™</sup>?

On GIGABYTE motherboards with DualBIOS there are physically two BIOS chips. For simplicity we'llcall one your "MainBIOS" and the other we'llcall your "Backup"BIOS (your "Interspace"). If your Main BIOS fails, the Backup BIOS almost automatically takes over on your next system boot. Almost automatically and with virtually zero down time! Whether the problem is a failure in flashing your BIOS or a virus or a catastrophic failure of the Main BIOS chip, the result is the same - the Backup BIOS backs you up, almost automatically.

#### I. Q: What is DualBIOS ™ technology? Answer:

DualBIOS technology is a patented technology from Giga-Byte Technology. The concept of this technology is based on the redundancy and fault tolerance theory. DualBIOS™ technology simply means there are two system BIOSes (ROM) integrated onto the motherboard. One is a main BIOS, and the other is a backup BIOS. The mainboard will operate normally with the main BIOS, however, if the main BIOS is corrupt or damaged for various reasons, the backup BIOS will be automatically used when the system powered-On. Your PC will operate as before the main BIOS was damaged, and is completely transparent to the user.

# II. Q: Why does anyone need a motherboard with $\mbox{DualBIOS}\,{}^{\rm T\!M}$ technology? Answer:

In today's systems there are more and more BIOS failures. The most common reasons are virus attacks, BIOS upgrade failures, and/or deterioration of the BIOS (ROM) chip itself.

- 1. New computer viruses are being found that attack and destroy the system BIOS. They may corrupt your BIOS code, causing your PC to be unstable or even not boot normally.
- BIOS data will be corrupted if a power loss/surge occurs, or if a user resets the system, or if the power button is pressed during the process of performing a system BIOS upgrade.
- 3. If a user mistakenly updates their mainboard with the incorrect BIOS file, then the system may not be able to boot correctly. This may cause the PC system hang in operation or during boot.
- 4. A flash ROM's life cycle is limited according to electronic characteristics. The modern PC utilizes the Plug and Play BIOS, and is updated regularly. If a user changes peripherals often, there is a slight chance of damage to the flash ROM.

With Giga-Byte Technology's patented DualBIOS<sup>M</sup> technology you can reduce the possibility of hangs during system boot up, and/or loss BIOS data due to above reasons. This new technology will eliminate valuable system down time and costly repair bills cause by BIOS failures.

## III. Q: How does DualBIOS™ technology work? Answer:

- DualBIOS<sup>™</sup> technology provides a wide range of protection during the boot up procedure. It protects your BIOS during system POST, ESCD update, and even all the way to PNP detection/assignment.
- DualBIOS<sup>™</sup> provides automatic recovery for the BIOS. When the first BIOS used during boot up does not complete or if a BIOS checksum error occurs, boot-up is still possible. In the DualBIOS<sup>™</sup> utility, the "Auto Recovery" option will guarantee that if either the main BIOS or backup BIOS is corrupted, the DualBIOS<sup>™</sup> technology will use the good BIOS and correct the wrong BIOS automatically.
- 3. DualBIOS<sup>™</sup> provides manual recovery for the BIOS. DualBIOS<sup>™</sup> technology contains a built-in flash utility, which can flash your system BIOS from backup to main and/or visa versa. There is no need for an OS-dependent flash utility program.
- 4. DualBIOS<sup>™</sup> contains a one-way flash utility. The built-in one-way flash utility will ensure that the corrupt BIOS is not mistaken as the good BIOS during recovery and that the correct BIOS (main vs. backup) will be flashed. This will prevent the good BIOS from being flashed.

## IV. Q: Who Needs DualBIOS™ technology?

## Answer:

 Every user should have DualBIOS<sup>™</sup> technology due to the advancement of computer viruses. Everyday, there are new BIOS-type viruses discovered that will destroy your system BIOS. Most commercial products on the market do not have solutions to guard against this type of virus intrusion. The DualBIOS<sup>™</sup> technology will provide a state-of-the-art solution to protect your PC:

Case I.) Vicious computer viruses may wipe out your entire system BIOS. With a conventional single system BIOS PC, the PC will not be functional until it is sent for repairs.

Case II.) If the "Auto Recovery" option is enabled in the DualBIOS™ utility, and if a virus corrupts your system BIOS, the backup BIOS will automatically reboot the system and correct the main BIOS.

Case III.) A user may override booting from the main system BIOS. The DualBIOS™ utility may be entered to manually change the boot sequence to boot from the backup BIOS.

- During or after a BIOS upgrade, if DualBIOS<sup>™</sup> detects that the main BIOS is corrupt, the backup BIOS will take over the boot-up process automatically. Moreover, it will verify the main and backup BIOS checksums when booting-up. DualBIOS<sup>™</sup> technology examines the checksum of the main and backup BIOS while the system is powered on to guarantee your BIOS operates properly.
- 3. Power Users will have the advantage of having two BIOS versions on their mainboard. The benefit is being able to select either version BIOS to suit the performance system needs.
- 4. Flexibility for high-end desktop PCs and workstation/servers. In the DualBIOS™ utility, the option can be set, "Halt On When BIOS Defects," to be enabled to halt your system with a warning message that the main BIOS has been corrupted. Most workstation/servers require constant operation to guarantee services have not been interrupted. In this situation, the "Halt On When BIOS Defects" message may be disabled to avoid system pauses during normal booting. Another advantage you gain from Giga-Byte' s DualBIOS<sup>™</sup> technology is the ability to upgrade from dual 2 Mbit BIOS to dual 4 Mbit BIOS in the future if extra BIOS storage is need.

# Memory Installation

The motherboard has 4 dual inline memory module (DIMM) sockets. The BIOS will automatically detects memory type and size. To install the memory module, just push it vertically into the DIMM Slot .The DIMM module can only fit in one direction due to the two notch. Memory size can vary between sockets.

Install memory in any combination table:

| Location                        | 168-pin SDRAM DIMM Modules | Note                         |  |  |
|---------------------------------|----------------------------|------------------------------|--|--|
| DIMM1                           | Single – Sided             |                              |  |  |
|                                 | Double - Sided             | DIMM4 must be empty          |  |  |
| DIMM2                           | Single – Sided             |                              |  |  |
|                                 | Double – Sided             | DIMM3 must be empty          |  |  |
| DIMM3                           | Single – Sided             | DIMM2 must have single-sided |  |  |
|                                 | Double - Sided             | DIMM2 must be empty          |  |  |
| DIMM4                           | Single – Sided             | DIMM1 must have single-sided |  |  |
|                                 | Double - Sided             | DIMM1 must be empty          |  |  |
| Total System Memory (Max 512MB) |                            |                              |  |  |

Supports 16 / 32 / 64 / 128 / 256 MB SDRAM DIMM Modules .

| Ger Page Index for BIOS Setup  | Page |
|--------------------------------|------|
| The MAIN MENU                  | P.47 |
| Standard CMOS Features         | P.50 |
| Advanced BIOS Features         | P.54 |
| Advanced Chipset Features      | P.58 |
| Integrated Peripherals         | P.60 |
| Power Management Setup         | P.66 |
| PnP/ PCI Configuration         | P.70 |
| PC Health Status               | P.72 |
| Frequency / Voltage Control    | P.74 |
| Load Fail-Safe Defaults        | P.75 |
| Load Optimized Defaults        | P.76 |
| Set Supervisor / User Password | P.77 |
| SAVE to CMOS and EXIT          | P.78 |
| EXIT Without Saving            | P.79 |

BIOS Setup

# **BIOS Setup**

BIOS Setup is an overview of the BIOS Setup Program. The program that allows users to modify the basic system configuration. This type of information is stored in battery-backed CMOS RAM so that it retains the Setup information when the power is turned off.

## **ENTERING SETUP**

Power ON the computer and press <Del> immediately will allow you to enter Setup. If the message disappears before you respond and you still wish to enter Setup, restart the system to try again by turning it OFF then ON or pressing the "RESET" bottom on the system case. You may also restart by simultaneously press <Ctrl> - <Alt> - <Del> keys.

## CONTROL KEYS

| <^>>                          | Move to previous item                                                                                                    |  |  |
|-------------------------------|----------------------------------------------------------------------------------------------------|--|--|
| <↓>                           | Move to next item                                                                                                    |  |  |
| <←>                           | Move to the item in the left hand                                                                                                    |  |  |
| $\langle \rightarrow \rangle$ | Move to the item in the right hand                                                                                                    |  |  |
| <esc></esc>                   | Main Menu - Quit and not save changes into CMOS<br>Status Page Setup Menu and Option Page Setup Menu - Exit current page and<br>return to Main Menu |  |  |
| <+/PgUp>                      | Increase the numeric value or make changes                                                                                                    |  |  |
| <-/PgDn>                      | Decrease the numeric value or make changes                                                                                                    |  |  |
| <f1></f1>                     | General help, only for Status Page Setup Menu and Option Page Setup Menu                                                                            |  |  |
| <f2></f2>                     | Reserved                                                                                                    |  |  |
| <f3></f3>                     | Reserved                                                                                                    |  |  |
| <f4></f4>                     | Reserved                                                                                                    |  |  |
| <f5></f5>                     | Restore the previous CMOS value from CMOS, only for Option Page Setup<br>Menu                                                                       |  |  |
| <f6></f6>                     | Load the default CMOS value from BIOS default table, only for Option Page Setup Menu                                                                |  |  |
| <f7></f7>                     | Load the Optimized Defaults                                                                                                    |  |  |
| <f8></f8>                     | Reserved                                                                                                    |  |  |
| <f9></f9>                     | Reserved                                                                                                    |  |  |
| <f10></f10>                   | Save all the CMOS changes, only for Main Menu                                                                                                    |  |  |

#### GETTING HELP

#### Main Menu

The on-line description of the highlighted setup function is displayed at the bottom of the screen.

#### Status Page Setup Menu / Option Page Setup Menu

Press F1 to pop up a small help window that describes the appropriate keys to use and the possible selections for the highlighted item. To exit the Help Window press <Esc>.

## THE MAIN MENU

Once you enter Award BIOS CMOS Setup Utility, the Main Menu (Figure 2) will appear on the screen. The Main Menu allows you to select from nine setup functions and two exit choices. Use arrow keys to select among the items and press <Enter> to accept or enter the sub-menu.

| CMOS Setup Utility-Copyright( C ) 1984-1999 Award Software                                   |                           |  |  |
|----------------------------------------------------------------------------------------------|---------------------------|--|--|
| Standard CMOS Features                                                                       | Frequency/Voltage Control |  |  |
| Advanced BIOS Features                                                                       | Load Fail-Safe Defaults   |  |  |
| Advanced Chipset Features                                                                    | Load Optimized Defaults   |  |  |
| Integrated Peripherals     Set Supervisor Password                                           |                           |  |  |
| Power Management Setup                                                                       | Set User Password         |  |  |
| PnP/PCI Configurations                                                                       | Save & Exit Setup         |  |  |
| PC Health Status                                                                             | Exit Without Saving       |  |  |
| ESC:Quit $\uparrow \downarrow \rightarrow \leftarrow$ : Select Item<br>F10:Save & Exit Setup |                           |  |  |
| Time, Date, Hard Disk Type                                                                   |                           |  |  |

Figure 2: Main Menu

**BIOS Setup** 

#### • Standard CMOS Features

This setup page includes all the items in standard compatible BIOS.

## Advanced BIOS Features

This setup page includes all the items of Award special enhanced features.

## Advanced Chipset Features

This setup page includes all the items of chipset special features.

#### Integrated Peripherals

This setup page includes all onboard peripherals.

## Power Management Setup

This setup page includes all the items of Green function features.

## PnP/PCI Configurations

This setup page includes all the configurations of PCI & PnP ISA resources.

## PC Health Status

This setup page is the System auto detect Temperature, voltage , fan, speed.

## Frequency/Voltage Control

This setup page is control CPU' s clock and frequency ratio.

## Load Fail-Safe Defaults

Fail-Safe Defaults indicates the value of the system parameters which the system would be in safe configuration.

## Load Optimized Defaults

Optimized Defaults indicates the value of the system parameters which the system would be in best performance configuration.

## Set Supervisor password

Change, set, or disable password. It allows you to limit access to the system and Setup, or just to Setup.

## Set User password

Change, set, or disable password. It allows you to limit access to the system.

# • Save & Exit Setup

Save CMOS value settings to CMOS and exit setup.

# • Exit Without Saving

Abandon all CMOS value changes and exit setup.

# **Standard CMOS Features**

The items in Standard CMOS Setup Menu (Figure 3) are divided into 9 categories. Each category includes no, one or more than one setup items. Use the arrows to highlight the item and then use the <PgUp> or <PgDn> keys to select the value you want in each item.

| CMOS Setup Utility-Copyright( C ) 1984-1999 Award Software<br>Standard CMOS Features |                                     |              |
|--------------------------------------------------------------------------------------|-------------------------------------|--------------|
| Date (mm:dd:yy)                                                                      | Thu , <mark>Jan</mark> 7 1999       | Item Help    |
| Time (hh:mm:ss)                                                                      | 2 : 31 : 24                         |              |
|                                                                                      |                                     | Menu Level 🕨 |
| IDE Primary Master                                                                   | Press Enter None                    |              |
| IDE Primary Slave                                                                    | Press Enter None                    | Change the   |
| IDE Secondary Master                                                                 | Press Enter None                    | Day, month,  |
| IDE Secondary Slave                                                                  | Press Enter None                    | Year and     |
| Drive A<br>Drive B<br>Floppy 3 Mode Support                                          | 1.44M,  3.5 in.<br>None<br>Disabled | century      |
| Video                                                                                | EGA / VGA                           |              |
| Halt On                                                                              | All, But Keyboard                   |              |
| Base Memory<br>Extended Memory<br>Total Memory                                       | 640K<br>63488K<br>64512K            |              |
| ↑↓→ ←:Move Enter:Select +/-/PU/PD:Value F10:Save ESC:Exit F1:General Help            |                                     |              |

F5:Previous Values F6:Fail-Safe Defaults F7:Optimized Defaults

Figure 3: Standard CMOS Features

#### Date

The date format is <day>, <month> <date> <year>.

| day   | The day, from Sun to Sat, determined by the BIOS and is display -only |
|-------|-----------------------------------------------------------------------|
| month | The month, Jan. Through Dec.                                          |
| date  | The date, from 1 to 31 (or the maximum allowed in the month)          |
| year  | The year, from 1994 through 2079                                      |

**BIOS Setup** 

#### • Time

The times format in <hour> <minute> <second>. The time is calculated base on the 24-hour military-time clock. For example, 1 p.m. is 13:00:00.

#### • IDE Primary Master, Slave / Secondary Master, Slave

The category identifies the types of hard disk from drive C to F that has been installed in the computer. There are two types: auto type, and manual type. Manual type is user-definable; Auto type which will automatically detect HDD type.

Note that the specifications of your drive must match with the drive table. The hard disk will not work properly if you enter improper information for this category.

If you select User Type, related information will be asked to enter to the following items. Enter the information directly from the keyboard and press <Enter>. Such information should be provided in the documentation form your hard disk vendor or the system manufacturer.

| CYLS.    | Number of cylinders |
|----------|---------------------|
| HEADS    | number of heads     |
| PRECOMP  | write precomp       |
| LANDZONE | Landing zone        |
| SECTORS  | number of sectors   |

If a hard disk has not been installed select NONE and press <Enter>.

#### • Drive A type / Drive B type

The category identifies the types of floppy disk drive A or drive B that has been installed in the computer.

| None           | No floppy drive installed                                               |
|----------------|-------------------------------------------------------------------------|
| 360K, 5.25 in. | 5.25 inch PC-type standard drive; 360K byte capacity.                   |
| 1.2M, 5.25 in. | 5.25 inch AT-type high-density drive; 1.2M byte capacity (3.5 inch when |
|                | 3 Mode is Enabled).                                                     |
| 720K, 3.5 in.  | 3.5 inch double-sided drive; 720K byte capacity                         |
| 1.44M, 3.5 in. | 3.5 inch double-sided drive; 1.44M byte capacity.                       |
| 2.88M, 3.5 in. | 3.5 inch double-sided drive; 2.88M byte capacity.                       |

**BIOS Setup** 

# • Floppy 3 Mode Support (for Japan Area)

| Disabled | Normal Floppy Drive.                  |
|----------|---------------------------------------|
| Drive A  | Drive A is 3 mode Floppy Drive.       |
| Drive B  | Drive B is 3 mode Floppy Drive.       |
| Both     | Drive A & B are 3 mode Floppy Drives. |

#### Video

The category detects the type of adapter used for the primary system monitor that must match your video display card and monitor. Although secondary monitors are supported, you do not have to select the type in setup.

| EGA/VGA | Enhanced Graphics Adapter/Video Graphics Array. For EGA, VGA, SVGA, or PGA monitor adapters |
|---------|---------------------------------------------------------------------------------------------|
| CGA 40  | Color Graphics Adapter, power up in 40 column mode                                          |
| CGA 80  | Color Graphics Adapter, power up in 80 column mode                                          |
| MONO    | Monochrome adapter, includes high resolution monochrome adapters                            |

#### Halt on

The category determines whether the computer will stop if an error is detected during power up.

| NO Errors         | The system boot will not stop for any error that may be detected and you will be prompted     |
|-------------------|-----------------------------------------------------------------------------------------------|
| All Errors        | Whenever the BOS detects a non-fatal error the system will be stopped                         |
| All, But Keyboard | The system boot will not stop for a keyboard error; it will stop for all other errors         |
| All, But Diskette | The system boot will not stop for a disk error; it will stop for all other errors             |
| All, But Disk/Key | The system boot will not stop for a keyboard or disk error; it will stop for all other errors |

#### Memory

The category is display-only which is determined by POST (Power On Self Test) of the BIOS. Base Memory

The POST of the BIOS will determine the amount of base (or conventional) memory installed in the system.

The value of the base memory is typically 512 K for systems with 512 K memory installed on the motherboard, or 640 K for systems with 640 K or more memory installed on the motherboard.

#### Extended Memory

The BIOS determines how much extended memory is present during the POST.

This is the amount of memory located above 1 MB in the CPU's memory address map.

# **Advanced BIOS Features**

| CMOS Setup Utility-Copyright(C) 1984-1999 Award Software<br>Advanced BIOS Features                                                              |          |                     |
|----------------------------------------------------------------------------------------------------|----------|---------------------|
| Virus Warning                                                                                                    | Disabled | Item Help           |
| CPU Cache                                                                                                    | Enabled  |                     |
| CPU L2 Cache ECC Checking                                                                                                    | Disabled | Menu Level 🕨        |
| Quick Power On Self Test                                                                                                    | Enabled  | Allows you to       |
| First Boot Device                                                                                                    | Floppy   | choose the VIRUS    |
| Second Boot Device                                                                                                    | HDD-0    | Warning feature     |
| Third Boot Device                                                                                                    | LS/ZIP   | For IDE Hard disk   |
| Boot Other Device                                                                                                    | Enabled  | Boot sector         |
| Swap Floppy Drive                                                                                                    | Disabled | Protection. If this |
| Boot Up Floppy Seek                                                                                                    | Enabled  | Function is enable  |
| Boot Up NumLock Status                                                                                                    | On       | And someone         |
| Gate A20 Option                                                                                                    | Fast     | Attempt to write    |
| Typematic Rate Setting                                                                                                    | Disabled | Data into this area |
| Typematic Rate (Chars/Sec)                                                                                                    | 6        | , BIOS will show    |
| Typematic Delay (Msec)                                                                                                    | 250      | A warning           |
| Security Option Setup Message on                                                                                                    |          | U U                 |
| OS Select For DRAM >64MB                                                                                                    | Non-OS2  | Screen and alarm    |
| HDD S.M.A.R.T. Capability                                                                                                    | Disabled | beep                |
| Report No FDD For WIN 95                                                                                                    | No       |                     |
| ↑↓→ ←:Move Enter:Select +/-/PU/PD:Value F10:Save ESC:Exit F1:General Help<br>E5:Previous Values _ E6:Eail-Safe Defaults _ E7:Ontimized Defaults |          |                     |

F5:Previous Values F6:Fail-Safe Defaults F7:Optimized Defaults Figure 4: Advanced BIOS Features

Virus Warning

If it is set to enable, the category will flash on the screen when there is any attempt to write to the boot sector or partition table of the hard disk drive. The system will halt and the following error message will appear in the mean time. You can run anti-virus program to locate the problem.

| Enabled  | Activate automatically when the system boots up causing a warning message<br>to appear when anything attempts to access the boot sector or hard disk<br>partition table. |
|----------|----------------------------------------------------------------------------------------------------|
| Disabled | No warning message to appear when anything attempts to access the boot sector or hard disk partition table. ( Default value )                                            |

## CPU Cache

These two categories speed up memory access. However, it depends on CPU / chipset design.

| Enabled  | Enable cache. ( Default value ) |
|----------|---------------------------------|
| Disabled | Disable cache.                  |

### CPU L2 Cache ECC Checking

| Enabled  | Enable CPU L2 Cache ECC Checking.                    |
|----------|------------------------------------------------------|
| Disabled | Disable CPU L2 Cache ECC Checking. ( Default value ) |

#### Quick Power On Self Test

This category speeds up Power On Self Test (POST) after you power on the computer. If it is set to Enable, BIOS will shorten or skip some check items during POST.

| Enabled  | Enable quick POST. ( Default value ) |
|----------|--------------------------------------|
| Disabled | Normal POST.                         |

#### • First / Second / Third Boot device

| Floppy  | Select your boot device priority by Floppy.  |
|---------|----------------------------------------------|
| LS/ZIP  | Select your boot device priority by LS/ZIP.  |
| HDD-0~3 | Select your boot device priority by HDD-0~3. |
| SCSI    | Select your boot device priority by SCSI.    |
| CDROM   | Select your boot device priority by CDROM.   |
| Disable | Disable this function.                       |
| LAN     | Select your boot device priority by LAN.     |

#### Boot other device

| Enabled  | Enabled select your boot device priority function. ( Default value ) |
|----------|----------------------------------------------------------------------|
| Disabled | Disabled this function                                               |

# Swap Floppy Drive

| Enabled  | Floppy A & B will be swapped under DOS.                   |
|----------|-----------------------------------------------------------|
| Disabled | Floppy A & B will be normal definition. ( Default value ) |

#### Boot Up Floppy Seek

During POST, BIOS will determine the floppy disk drive installed is 40 or 80 tracks. 360 K type is 40 tracks 720 K, 1.2 M and 1.44 M are all 80 tracks.

| Enabled  | BIOS searches for floppy disk drive to determine it is 40 or 80 tracks. Note that BIOS can not tell from 720 K, 1.2 M or 1.44 M drive type as they are all 80 tracks. (Default value) |
|----------|----------------------------------------------------------------------------------------------------|
| Disabled | BIOS will not search for the type of floppy disk drive by track number. Note that there will not be any warning message if the drive installed is 360 K.                              |

#### Boot Up NumLock Status

| On  | Keypad is number keys. ( Default value ) |
|-----|------------------------------------------|
| Off | Keypad is arrow keys.                    |

#### Gate A20 Option

| Normal | Set Gate A20 Option is Normal.                 |
|--------|------------------------------------------------|
| Fast   | Set Gate A20 Option is Fast. ( Default value ) |

### Typematic Rate Setting

| Enabled  | Enable Keyboard Typematic rate setting.                    |
|----------|------------------------------------------------------------|
| Disabled | Disable Keyboard Typematic rate setting. ( Default value ) |

#### • Typematic Rate (Chars / Sec.)

| 6-30 | Set the maximum Typematic rate from 6 chars. Per second to 30 characters. |
|------|---------------------------------------------------------------------------|
|      | Per second. ( Default value : 6 )                                         |

# • Typematic Delay (Msec.)

| 250-1000 | Set the time delay from first key to repeat the same key in to computer. |
|----------|--------------------------------------------------------------------------|
|          | ( Default value : 250 )                                                  |

#### Security Option

This category allows you to limit access to the system and Setup, or just to Setup.

| System | The system can not boot and can not access to Setup page will be denied if the |
|--------|--------------------------------------------------------------------------------|
|        | correct password is not entered at the prompt.                                 |
| Setup  | The system will boot, but access to Setup will be denied if the correct        |
|        | password is not entered at the prompt. ( Default value )                       |

## • OS Select For DRAM>64MB

| Non-OS2 | Using non-OS2 operating system. ( Default value ) |
|---------|---------------------------------------------------|
| OS2     | Using OS2 operating system and DRAM>64MB.         |

# • HDD S.M.A.R.T. Capability

| Enabled  | Enabled HDD S.M.A.R.T. Capability.                    |
|----------|-------------------------------------------------------|
| Disabled | Disabled HDD S.M.A.R.T. Capability. ( Default value ) |

# • Report No FDD For WIN 95

| No  | Assign IRQ6 For FDD. ( Default value ) |
|-----|----------------------------------------|
| Yes | FDD Detect IRQ6 Automatically.         |

# **Advanced Chipset Features**

| CMOS Setup Utility -Copyright(<br>Advanced Ch                                                                                                    | C)1984-1999 Awar<br>ipset Features                                           | d Software               |
|----------------------------------------------------------------------------------------------------|------------------------------------------------------------------------------|--------------------------|
| SDRAM CAS Latency Time                                                                                                    | Auto                                                                         | Item Help                |
| SDRAM Cycle Time Tras/Trc<br>SDRAM RAS-to-CAS Delay<br>SDRAM RAS Precharge Time<br>SDRAM Buffer Strength<br>DRAM Page Closing Policy<br>System BIOS Cacheable<br>Video BIOS Cacheable<br>Delayed Transaction<br>On-Chip Video Window Size | 5/7<br>2<br>Auto<br>Precharge Bank<br>Enabled<br>Enabled<br>Disabled<br>64MB | Menu Level Set the SDRAM |
| * Onboard Display Cache Setting *<br>Initial Display Cache<br>Display Cache Timing<br>Local Memory Frequency                                                                                                    | Enabled<br>Auto<br>100MHz                                                    |                          |
| 10×10×10×10×10×10×10×10×10×10×10×10×10×1                                                                                                    |                                                                              |                          |

Figure 5: Advanced Chipset Features

## SDRAM CAS latency Time

| Auto | Set SDRAM CAS Latency Time to Auto. (Default value) |
|------|-----------------------------------------------------|
| 3    | For 67 / 83 MHz SDRAM DIMM module.                  |
| 2    | For 100 MHz SDRAM DIMM module.                      |

# • SDRAM Cycle Time Tras/Trc

| 6/8 | Set DRAM Tras/Trc Cycle time is 6/8 SCLKs.                 |
|-----|------------------------------------------------------------|
| 5/7 | Set DRAM Tras/Trc Cycle time is 5/7 SCLKs. (Default value) |

# SDRAM RAS -to-CAS delay

| 3 | Set SDRAM RAS-to-CAS delay 3 SCLKs.                 |
|---|-----------------------------------------------------|
| 2 | Set SDRAM RAS-to-CAS delay 2 SCLKs. (Default value) |

# • SDRAM RAS Precharge

| 3 | Set SDRAM RAS Precharge is 3.                   |
|---|-------------------------------------------------|
| 2 | Set SDRAM RAS Precharge is 2. ( Default value ) |

### SDRAM Buffer Strength

| Auto   | Set SDRAM Buffer Strength is Auto. ( Default Value ) |
|--------|------------------------------------------------------|
| Auto+1 | Set SDRAM Buffer Strength is Auto+1.                 |
| Auto-1 | Set SDRAM Buffer Strength is Auto-1.                 |

# DRAM Page Closing Policy

| Precharge Bank | Closing Policy Precharge Bank. ( Default value ) |
|----------------|--------------------------------------------------|
| Precharge All  | Closing Policy Precharge All.                    |

## • System BIOS Cacheable

| Enabled  | Enable System BIOS Cacheable. ( Default value ) |
|----------|-------------------------------------------------|
| Disabled | Disable System BIOS Cacheable.                  |

# • Video BIOS Cacheable

| Enabled  | Enable video BIOS Cacheable. ( Default value ) |
|----------|------------------------------------------------|
| Disabled | Disable video BIOS Cacheable.                  |

#### Delayed Transaction

| Disabled | Normal operation. ( Default value )  |
|----------|--------------------------------------|
| Enabled  | For slow speed ISA device in system. |

### On-Chip Video Window Size

| 32MB | Set Graphics Aperture Size to 32MB.                   |
|------|-------------------------------------------------------|
| 64MB | Set Graphics Aperture Size to 64MB. ( Default value ) |

# Initialize Display Cache

| Disabled | Disabled Initialize Display Cache.                  |
|----------|-----------------------------------------------------|
| Enabled  | Enabled Initialize Display Cache. ( Default value ) |

# • Display Cache Timing

| Auto | Set Display Cache Timing to Auto. ( Default value ) |
|------|-----------------------------------------------------|
| Fast | Set Display Cache Timing to Fast.                   |

| Normal Set Display Cache Timing to Normal. |
|--------------------------------------------|
|--------------------------------------------|

# Local Memory Frequency (For 82810E)

| 100MHz | Set Local Memory Frequency to 100MHz. ( Default value ) |
|--------|---------------------------------------------------------|
| 133MHz | Set Local Memory Frequency to 133MHz.                   |

# **Integrated Peripherals**

| CMOS Setup Utility -Copyrigh<br>Integrate | it( C ) 1984-1999 Awar<br>d Peripherals | d Software   |
|-------------------------------------------|-----------------------------------------|--------------|
| On-Chip Primary PCI IDE                   | Enabled                                 | Item Help    |
| On-Chip Secondary PCI IDE                 | Enabled                                 |              |
| IDE Primary Master PIO                    | Auto                                    | Menu Level 🕨 |
| IDE Primary Slave PIO                     | Auto                                    |              |
| IDE Secondary Master PIO                  | Auto                                    |              |
| IDE Secondary Slave PIO                   | Auto                                    |              |
| IDE Primary Master UDMA                   | Auto                                    |              |
| IDE Primary Slave UDMA                    | Auto                                    |              |
| IDE Secondary Master UDMA                 | Auto                                    |              |
| IDE Secondary Slave UDMA                  | Auto                                    |              |
| USB Controller                            | Enabled                                 |              |
| USB Keyboard Support                      | Disabled                                |              |
| Init Display First                        | PCI Slot                                |              |
| AC97 Audio                                | Auto                                    |              |
| AC97 Modem                                | Auto                                    |              |
| IDE HDD Block Mode                        | Enabled                                 |              |
| POWER ON Function                         | BUTTON ONLY                             |              |
| *KB Power ON Password                     | Enter                                   |              |
| Onboard FDC Controller                    | Enabled                                 |              |
| Onboard Serial Port 1                     | Auto                                    |              |
| Onboard Serial Port 2                     | Auto                                    |              |
| UART Mode Select                          | Normal                                  |              |
| *UR2 Duplex Mode                          | Half                                    |              |
| Onboard Parallel Port                     | 378/IRQ7                                |              |
| Parallel Port Mode                        | SPP                                     |              |
| *ECP Mode Use DMA                         | 3                                       |              |
| Game Port Address                         | 201                                     |              |
| Midi Port Address                         | 330                                     |              |
| Midi Port IRQ                             | 5                                       |              |
| CIR Port Address                          | Disabled                                |              |
| *CIR Port IRQ                             | 11                                      |              |

↑↓→←:Move Enter:Select +//PU/PD:Value F10:Save ESC:Exit F1:General Help F5:Previous Values F6:Fail-Safe Defaults F7:Optimized Defaults

Figure 6: Integrated Peripherals

#### • On-Chip Primary PCI IDE

| Enabled  | Enable onboard 1st channel IDE port. ( Default value ) |
|----------|--------------------------------------------------------|
| Disabled | Disable onboard 1st channel IDE port.                  |

#### On-Chip Secondary PCI IDE

| Enabled  | Enable onboard 2nd channel IDE port. ( Default value ) |
|----------|--------------------------------------------------------|
| Disabled | Disable onboard 2nd channel IDE port.                  |

### • IDE Primary Master PIO (for onboard IDE 1st channel)

| Auto    | BIOS will automatically detect the IDE HDD Accessing mode.<br>( Default value ) |
|---------|---------------------------------------------------------------------------------|
| Mode0~4 | Manually set the IDE Accessing mode.                                            |

# • IDE Primary Slave PIO (for onboard IDE 1st channel)

| Auto    | BIOS will automatically detect the IDE HDD Accessing mode.<br>( Default value ) |
|---------|---------------------------------------------------------------------------------|
| Mode0~4 | Manually set the IDE Accessing mode.                                            |

# • IDE Secondary Master PIO (for onboard IDE 2nd channel)

| Auto    | BIOS will automatically detect the IDE HDD Accessing mode.<br>( Default value ) |
|---------|---------------------------------------------------------------------------------|
| Mode0~4 | Manually set the IDE Accessing mode.                                            |

### • IDE Secondary Slave PIO (for onboard IDE 2nd channel)

| Auto    | BIOS will automatically detect the IDE HDD Accessing mode.<br>( Default value ) |
|---------|---------------------------------------------------------------------------------|
| Mode0~4 | Manually set the IDE Accessing mode.                                            |

### • IDE Primary Master UDMA

| Auto     | BIOS will automatically detect the IDE HDD Accessing mode.<br>( Default value ) |
|----------|---------------------------------------------------------------------------------|
| Disabled | Disable UDMA function.                                                          |

## • IDE Primary Slave UDMA

| Auto     | BIOS will automatically detect the IDE HDD Accessing mode.<br>( Default value ) |
|----------|---------------------------------------------------------------------------------|
| Disabled | Disable UDMA function.                                                          |

# IDE Secondary Master UDMA

| Auto     | BIOS will automatically detect the IDE HDD Accessing mode.<br>( Default value ) |
|----------|---------------------------------------------------------------------------------|
| Disabled | Disable UDMA function.                                                          |

# IDE Secondary Slave UDMA

| Auto     | BIOS will automatically detect the IDE HDD Accessing mode.<br>( Default value ) |
|----------|---------------------------------------------------------------------------------|
| Disabled | Disable UDMA function.                                                          |

#### USB Controller

| Enabled  | Enable USB Controller. ( Default value ) |
|----------|------------------------------------------|
| Disabled | Disable USB Controller.                  |

# • USB Keyboard Support

| Enabled  | Enable USB Keyboard Support.                    |
|----------|-------------------------------------------------|
| Disabled | Disable USB Keyboard Support. ( Default value ) |

# Init Display First

| PCI Slot | Set Init Display First to PCI Slot. ( Default value ) |
|----------|-------------------------------------------------------|
| Onboard  | Set Init Display First to onboard AGP.                |

# AC' 97 Audio

| Auto     | BIOS will automatically detect onboard AC' 97 Audio or YAMAHA 744 audio. ( Default value ) |
|----------|--------------------------------------------------------------------------------------------|
| Enabled  | Enabled AC' 97 Audio.                                                                      |
| Disabled | Disabled AC' 97 Audio.                                                                     |

# • AC' 97 Modem

| Auto     | Bios will automatically detect onboard AC' 97 Modem.( Default value ) |
|----------|-----------------------------------------------------------------------|
| Enabled  | Enabled AC' 97 Modem.                                                 |
| Disabled | Disabled AC' 97 Modem.                                                |

# IDE HDD Block Mode

| Enabled  | Enable IDE HDD Block Mode. ( Default value ) |
|----------|----------------------------------------------|
| Disabled | Disable IDE HDD Block Mode.                  |

## • POWER ON Function

| Password    | Enter from 1 to 5 characters to set the Keyboard Power On Password.                                      |
|-------------|----------------------------------------------------------------------------------------------------|
| Mouse Move  | Move the PS/2 Mouse.                                                                                     |
| Mouse Click | Double click on PS/2 mouse left button.                                                                  |
| BUTTON ONLY | If your keyboard have "POWER Key" button, you can press the key to power on your system. (Default value) |
| Keyboard 98 | Windows 98 keyboard "Power" key.                                                                         |

#### Onboard FDC Controller

| Enabled  | Enable onboard FDC port. ( Default value ) |
|----------|--------------------------------------------|
| Disabled | Disable onboard FDC port.                  |

# Onboard Serial Port 1

| Auto     | BIOS will automatically setup the port 1 address. ( Default value ) |
|----------|---------------------------------------------------------------------|
| 3F8/IRQ4 | Enable onboard Serial port 1 and address is 3F8.                    |
| 2F8/IRQ3 | Enable onboard Serial port 1 and address is 2F8.                    |
| 3E8/IRQ4 | Enable onboard Serial port 1 and address is 3E8.                    |
| 2E8/IRQ3 | Enable onboard Serial port 1 and address is 2E8.                    |
| Disabled | Disable onboard Serial port 1.                                      |

# • Onboard Serial Port 2

| Auto     | BIOS will automatically setup the port 2 address. ( Default value ) |  |
|----------|---------------------------------------------------------------------|--|
| 3F8/IRQ4 | Enable onboard Serial port 2 and address is 3F8.                    |  |
| 2F8/IRQ3 | Enable onboard Serial port 2 and address is 2F8.                    |  |
| 3E8/IRQ4 | Enable onboard Serial port 2 and address is 3E8.                    |  |
| 2E8/IRQ3 | Enable onboard Serial port 2 and address is 2E8.                    |  |
| Disabled | Disable onboard Serial port 2.                                      |  |

#### UART Mode Select

(This item allows you to determine which Infra Red(IR) function of Onboard I/O chip)

| ASKIR  | Onboard I/O chip supports ASKIR.                    |  |
|--------|-----------------------------------------------------|--|
| IrDA   | Onboard I/O chip supports IrDA.                     |  |
| SCR    | Onboard I/O chip supports SCR.                      |  |
| Normal | Onboard I/O chip supports Normal. ( Default value ) |  |

# • UR2 Duplex Mode

| Half | Set UR2 Duplex Mode to Half. ( Default value ) |
|------|------------------------------------------------|
| Full | Set UR2 Duplex Mode to Full.                   |

#### Onboard Parallel port

| 378/IRQ7 | Enable onboard LPT port and address is 378/IRQ7. (Default value) |  |  |
|----------|------------------------------------------------------------------|--|--|
| 278/IRQ5 | Enable onboard LPT port and address is 278/IRQ5.                 |  |  |
| Disabled | Disable onboard LPT port.                                        |  |  |
| 3BC/IRQ7 | Enable onboard LPT port and address is 3BC/IRQ7.                 |  |  |

## Parallel Port Mode

| SPP     | Using Parallel port as Standard Parallel Port. ( Default value ) |  |  |
|---------|------------------------------------------------------------------|--|--|
| EPP     | Using Parallel port as Enhanced Parallel Port.                   |  |  |
| ECP     | Using Parallel port as Extended Capabilities Port.               |  |  |
| ECP+EPP | Using Parallel port as ECP & EPP mode.                           |  |  |

# EPP Mode Use DMA

| 1 | Set EPP Mode Use DMA is 1.                   |
|---|----------------------------------------------|
| 3 | Set EPP Mode Use DMA is 3. ( Default value ) |

# Game Port Address

| Disabled | Disabled this function.                         |  |
|----------|-------------------------------------------------|--|
| 201      | Set onboard game port is 201. ( Default value ) |  |
| 209      | Set onboard game port is 209.                   |  |

# • Midi Port Address

| Disabled | Disabled On Board Midi Port.                     |  |
|----------|--------------------------------------------------|--|
| 300      | Set On Board Midi Port is 300.                   |  |
| 330      | Set On Board Midi Port is 330. ( Default value ) |  |

# Midi Port IRQ

| 5  | Set 5 for Midi Port IRQ. ( Default value ) |
|----|--------------------------------------------|
| 10 | Set 10 for Midi Port IRQ.                  |

## • CIR Port Address

| Disabled | Disabled On Board CIR Port. ( Default value ) |  |
|----------|-----------------------------------------------|--|
| 310      | Set On Board CIR Port is 310.                 |  |
| 320      | Set On Board CIR Port is 320.                 |  |

# CIR Port IRQ

| 5  | Set 5 for CIR Port IRQ.                    |
|----|--------------------------------------------|
| 11 | Set 11 for CIR Port IRQ. ( Default value ) |

# **Power Management Setup**

| CMOS Setup Utility -Copyright( C ) 1984-1999 Award Software<br>Power Management Setup                                                       |                    |              |  |
|----------------------------------------------------------------------------------------------------|--------------------|--------------|--|
| ACPI Suspend Type                                                                                                    | S1(PowerOnSuspend) | Item Help    |  |
| Power Management                                                                                                    | User Define        |              |  |
| Video Off Method                                                                                                    | DPMS               | Menu Level 🕨 |  |
| Video Off In Suspend                                                                                                    | Yes                |              |  |
| Suspend Type                                                                                                    | Stop Grant         |              |  |
| MODEM Use IRQ                                                                                                    | 4                  |              |  |
| Suspend Mode                                                                                                    | Disabled           |              |  |
| HDD Power Down                                                                                                    | Disabled           |              |  |
| Soft-Off by PWR-BTTN                                                                                                    | Instant-off        |              |  |
| Power LED in Suspend                                                                                                    | Blinking           |              |  |
| AC BACK Function                                                                                                    | Memory             |              |  |
| Wake-Up by PCI card                                                                                                    | Enabled            |              |  |
| ModemRingOn/WakeOnLan                                                                                                    | Enabled            |              |  |
| USB KB Wake From S3                                                                                                    | Disabled           |              |  |
| FAN Off In Suspend                                                                                                    | Enabled            |              |  |
| CPU Thermal-Throttling                                                                                                    | 50%                |              |  |
| Resume by Alarm                                                                                                    | Disabled           |              |  |
| * Date(of Month) Alarm                                                                                                    | 0                  |              |  |
| * Time(hh:mm:ss) Alarm<br>** Reload Global Timer Events **                                                                                  | 0 0 0              |              |  |
| Primary IDE 0                                                                                                    | Disabled           |              |  |
| Primary IDE 1                                                                                                    | Disabled           |              |  |
| Secondary IDE 0                                                                                                    | Disabled           |              |  |
| Secondary IDE 0                                                                                                    | Disabled           |              |  |
| FDD,COM,LPT Port                                                                                                    | Enabled            |              |  |
| PCI PIRQ[A-D]#                                                                                                    | Enabled            |              |  |
| ↑↓→ ←:Move Enter:Select +/-/PU/PD:Value F10:Save ESC:Exit F1:General Help<br>F5:Previous Values F6:Fail-Safe Defaults F7:Optimized Defaults |                    |              |  |

Figure 7: Power Management Setup

# • ACPI Suspend Type

| S1(PowerOn Suspend) | Set ACPI Suspend type is S1. ( Default value ) |
|---------------------|------------------------------------------------|
| S3(Suspend to RAM)  | Set ACPI Suspend type is S3.                   |

# • Power Management

| User Define | For configuring our own power management features.<br>( Default value ) |
|-------------|-------------------------------------------------------------------------|
| Min Saving  | Enable Green function.                                                  |
| Max Saving  | Disable Green function.                                                 |

# • Video off Method

| V/H SYNC+Blank | BIOS will turn off V/H-SYNC when gets into Green mode for Green  |
|----------------|------------------------------------------------------------------|
|                | monitor power saving.                                            |
| Blank Screen   | BIOS will only black monitor when gets into Green mode.          |
| DPMS           | BIOS will use DPMS Standard to control VGA card. (The Green type |
|                | VGA card will turn off V/H-SYNC automatically.)                  |
|                | ( Default value )                                                |

# • Video Off In Suspend

| Yes | Enabled video off in suspend. ( Default value ) |
|-----|-------------------------------------------------|
| No  | Disabled video off in suspend.                  |

# • Suspend Type

| Stop Grant    | Set Suspend type is stop grant. ( Default value ) |
|---------------|---------------------------------------------------|
| PwrOn Suspend | Set Suspend type is Power on suspend.             |

# MODEM Use IRQ

| NA | Set MODEM Use IRQ to NA.                  |
|----|-------------------------------------------|
| 3  | Set MODEM Use IRQ to 3.                   |
| 4  | Set MODEM Use IRQ to 4. ( Default value ) |
| 5  | Set MODEM Use IRQ to 5.                   |
| 7  | Set MODEM Use IRQ to 7.                   |
| 9  | Set MODEM Use IRQ to 9.                   |
| 10 | Set MODEM Use IRQ to 10.                  |
| 11 | Set MODEM Use IRQ to 11.                  |

## • Suspend Mode

| Disabled       | Disable Suspend Mode. ( Default value ) |
|----------------|-----------------------------------------|
| 1 min - 1 Hour | Setup the timer to enter Suspend Mode.  |

### HDD Power Down

| Disable    | Disable HDD Power Down mode function. ( Default value ) |
|------------|---------------------------------------------------------|
| 1-15 mins. | Enable HDD Power Down mode between 1 to 15 mins.        |

# • Soft-off by PWR-BTTN

| Instant-off  | Soft switch ON/OFF for POWER ON/OFF. (Default value) |
|--------------|------------------------------------------------------|
| Delay 4 Sec. | Soft switch ON 4sec. for POWER OFF.                  |

#### • Power LED in Suspend

| Blinking | Set Power LED in Suspend at Blinking mode. ( Default value ) |
|----------|--------------------------------------------------------------|
| On       | Set Power LED in Suspend at On mode.                         |
| Off/Dual | Set Power LED in Suspend at Off/Dual color mode.             |

# AC Back Function

| Memory   | This function depends on computer status. ( Default value ) |
|----------|-------------------------------------------------------------|
| Soft-Off | Set System Soft-Off Status.                                 |
| Full-On  | Set System Full-On Status.                                  |

# • Wake-Up by PCI card

| Disabled | Disabled this function.                        |
|----------|------------------------------------------------|
| Enabled  | Enabled wake-up by PCI card. ( Default value ) |

# • ModemRingOn / WakeOnLan

| Disabled | Disable these functions.                  |
|----------|-------------------------------------------|
| Enabled  | Enable these functions. ( Default value ) |

# • USB KB Wake From S3

| Disabled | Disabled this function. ( Default value ) |  |
|----------|-------------------------------------------|--|
| Enabled  | Enabled USB KB Wake From S3 function.     |  |

## • FAN Off In Suspend

| Disabled | Disable this function.                                     |
|----------|------------------------------------------------------------|
| Enabled  | Stop CPU FAN when entering Suspend mode. ( Default value ) |

# • CPU Thermal-Throttling

| 87.5% | Monitor CPU Temp. will cause system slow down CPU Duty Cycle to 87.5%.                 |
|-------|----------------------------------------------------------------------------------------|
| 75.0% | Monitor CPU Temp. will cause system slow down CPU Duty Cycle to 75.0%.                 |
| 62.5% | Monitor CPU Temp. will cause system slow down CPU Duty Cycle to 62.5%.                 |
| 50.0% | Monitor CPU Temp. will cause system slow down CPU Duty Cycle to 50.0%. (Default value) |
| 37.5% | Monitor CPU Temp. will cause system slow down CPU Duty Cycle to 37.5%.                 |
| 25.0% | Monitor CPU Temp. will cause system slow down CPU Duty Cycle to 25.0%.                 |
| 12.5% | Monitor CPU Temp. will cause system slow down CPU Duty Cycle to 12.5%.                 |

#### • Resume by Alarm

| Disabled | Disable this function. ( Default value )  |  |
|----------|-------------------------------------------|--|
| Enabled  | Enable alarm function to POWER ON system. |  |

If the default value is Enabled.

| Date ( of Month) Alarm :  | 0~31                     |
|---------------------------|--------------------------|
| Time (hh: mm: ss) Alarm : | (0~23) : (0~59) : (0~59) |

# • Primary IDE 0/1

| Disabled | Disable this function. ( Default value )        |  |
|----------|-------------------------------------------------|--|
| Enabled  | Enable monitor Primary IDE 0/1 for Green event. |  |

# • Secondary IDE 0/1

| Disabled | Disable this function. ( Default value )          |  |
|----------|---------------------------------------------------|--|
| Enabled  | Enable monitor Secondary IDE 0/1 for Green event. |  |

## • FDD/COM/LPT Port

| Disabled | Disabled this function.                                        |
|----------|----------------------------------------------------------------|
| Enabled  | Enabled monitor FDC/COM/LPT for Green event. ( Default value ) |

# • PCI PIRQ[A-D] #

| Enabled  | Monitor PCI PIRQ[A-D] IRQ Active. ( Default value ) |
|----------|-----------------------------------------------------|
| Disabled | Ignore PCI PIRQ[A-D] IRQ Active.                    |

# **PnP/PCI** Configurations

| CMOS Setup Utility -Copyrig<br>PnP/PCI                          | ht( C ) 1984-1999 Awar<br>Configurations | d Software                     |
|-----------------------------------------------------------------|------------------------------------------|--------------------------------|
| PNP OS Installed                                                | No                                       | Item Help                      |
| Reset Configuration Data                                        | Disabled                                 |                                |
| -                                                               |                                          | Menu Level 🕨                   |
| Resources Controlled By                                         | Auto (ESCD)                              |                                |
| * IRQ Resources                                                 | Press Enter                              | Select Yes if you              |
| * DMA Resources                                                 | Press Enter                              | Are using a Plug               |
| * Memory Resources                                              | Press Enter                              | And Play capable               |
|                                                                 |                                          | Operating system               |
| PCI/VGA Palette Snoop                                           | Disabled                                 | Select No if you               |
| Assign IRQ For USB                                              | Enabled                                  | Need the BIOS to               |
|                                                                 |                                          | Configure non-<br>Boot devices |
|                                                                 |                                          | Dool devices                   |
|                                                                 |                                          |                                |
|                                                                 |                                          |                                |
|                                                                 |                                          |                                |
|                                                                 |                                          |                                |
|                                                                 |                                          |                                |
|                                                                 |                                          |                                |
| 10 ←Move Enter:Select +/-/PU/PD:<br>F5:Previous Values F6:Fail- |                                          |                                |
| Figure 8: Pr                                                    | nP/PCI Configurations                    |                                |

# PNP OS Installed

| Yes | Enable PNP OS Installed function.                    |
|-----|------------------------------------------------------|
| No  | Disable PNP OS Installed function. ( Default value ) |

## Reset Configuration Data

| Disabled | Disable this function. ( Default value )         |
|----------|--------------------------------------------------|
| ESCD     | Clear PnP information in ESCD.                   |
| DMI      | Update Desktop Management Information data.      |
| Both     | Clear PnP information in ESCD & update DMI data. |

## Resources Controlled by

| Manual      | User can set the PnP resource (I/O Address, IRQ & DMA channels) used by legacy ISA DEVICE. |
|-------------|--------------------------------------------------------------------------------------------|
| Auto (ESCD) | BIOS automatically use these PnP rescuers. ( Default value )                               |

### IRQ (3,4,5,7,9, 10,11,12,14,15),DMA(0,1,3,5,6,7) assigned to (Legacy ISA or "PCI/ISA PnP)

| Legacy ISA  | The resource is used by Legacy ISA device.               |
|-------------|----------------------------------------------------------|
| PCI/ISA PnP | The resource is used by PCI/ISA PnP device (PCI or ISA). |

#### Reserved Memory Base

| N/A         | Disable the MEM. block using. ( Default value ) |
|-------------|-------------------------------------------------|
| C800 ~ DC00 | Select the MEM. block starting address.         |

### PCI/VGA Palette Snoop

| Enabled  | For having Video Card on ISA Bus and VGA Card on PCI Bus. |
|----------|-----------------------------------------------------------|
| Disabled | For VGA Card only. ( Default value )                      |

## Assign IRQ For USB

| Enabled  | Assign a specific IRQ for USB. ( Default value ) |
|----------|--------------------------------------------------|
| Disabled | No IRQ is assigned for USB.                      |

# PC Health Status

| CMOS Setup Utility -Copyrigh<br>PC He                             | t(C) 1984-1999 Awar<br>alth Status | d Software   |
|-------------------------------------------------------------------|------------------------------------|--------------|
| Reset Case Open Status                                            | Disabled                           | Item Help    |
| Case Opened                                                       | Yes                                |              |
| VCORE                                                             | 2.01 V                             | Menu Level 🕨 |
| VGTL                                                              | 1.48 V                             |              |
| VCC3                                                              | 3.39 V                             |              |
| + 5V                                                              | 5.02 V                             |              |
| +12V                                                              | 12.16 V                            |              |
| - 12V                                                             | -11.70 V                           |              |
| -5V                                                               | -11.74V                            |              |
| 5VSB(V)                                                           | 5.12 V                             |              |
| VBAT(V)                                                           | 3.04 V                             |              |
| Current CPU Temperature                                           | 41°C                               |              |
| CPU FAN Speed                                                     | 5443 RPM                           |              |
| Power FAN Speed                                                   | 0 RPM                              |              |
| System FAN Speed                                                  | 0 RPM                              |              |
| CPU Temperature Select                                            | 70°C/158°F                         |              |
| Shutdown Temperature                                              | 75°C/167°F                         |              |
| CPU FAN Fail Alarm                                                | Disabled                           |              |
| Power FAN Fail Alarm                                              | Disabled                           |              |
| System FAN Fail Alarm                                             | Disabled                           | -            |
| 10 ←Move Enter:Select +/-/PU/PD:V<br>F5:Previous Values F6:Fail-S |                                    |              |

Figure 9: PC Health Status

## **Reset Case Open Status**

#### **Case Opened**

If the case is closed, "Case Opened" will show "No". If the case have been opened, "Case Opened" will show "Yes" . If you want to reset "Case Opened" value, set "Reset Case Open Status" to "Enabled" and save CMOS, your computer will restart.

## Current Voltage (V) VCORE / VGTL/ VCC3 / ±12V / ±5V / 5VSB / VBAT

Detect system' s voltage status automatically.

# Current CPU Temperature ( °C )

Detect CPU Temp. automatically.

# • CPU FAN / Power FAN / System FAN Speed (RPM)

Detect Fan speed status automatically.

# • CPU Temperature Select (°C / °F)

| 65°C / 149°F | Monitor CPU Temp. at 65°C / 149°F.                 |
|--------------|----------------------------------------------------|
| 70°C / 158°F | Monitor CPU Temp. at 70°C / 158°F. (Default value) |
| 75°C / 167°F | Monitor CPU Temp. at 75°C / 167°F.                 |
| Disabled     | Disabled this function.                            |

# • Shutdown Temp. (°C / °F)

(This function will be effective only for the operating systems that support ACPI Function.)

| Disabled     | Normal Operation                                           |
|--------------|------------------------------------------------------------|
| 65°C / 149°F | Monitor CPU Temp. at 65°C / 149°F, if Temp. > 65°C / 149°F |
|              | system will automatically power off .                      |
| 70°C / 158°F | Monitor CPU Temp. at 70°C / 158°F, if Temp. > 70°C / 158°F |
|              | system will automatically power off.                       |
| 75°C / 167°F | Monitor CPU Temp. at 75°C / 167°F, if Temp. > 75°C / 167°F |
|              | system will automatically power off . ( Default value )    |

# • Fan Fail Alarm

CPU / Power / System

| Disabled | Fan Fail Alarm Function Disabled. ( Default value ) |
|----------|-----------------------------------------------------|
| Enabled  | Fan Fail Alarm Function Enabled.                    |

# **Frequency/Voltage Control**

| CMOS Setup Utility -Copyright<br>Frequency/V                          | (C) 1984-1999 Awar<br>oltage Control | d Software   |
|-----------------------------------------------------------------------|--------------------------------------|--------------|
| Auto Detect DIMM/PCI Clk<br>Spread Spectrum                           | Enabled<br>Enabled                   | Item Help    |
| CPU Type INTEL(R) CELERON                                             | 200                                  | Menu Level 🕨 |
|                                                                       |                                      |              |
|                                                                       |                                      |              |
|                                                                       |                                      |              |
|                                                                       |                                      |              |
|                                                                       |                                      |              |
|                                                                       |                                      |              |
|                                                                       |                                      |              |
| 1↓→ ←Move Enter:Select +/-/PU/PD:Va<br>F5:Previous Values F6:Fail-Saf |                                      |              |

Figure 10: Frequency/Voltage Control

#### Auto Detect DIMM/PCI Clk

| Disabled | Disabled Auto Detect DIMM/PCI Clk.                  |
|----------|-----------------------------------------------------|
| Enabled  | Enabled Auto Detect DIMM/PCI Clk. ( Default value ) |

## Spread Spectrum

| Disabled | Disabled this function.                             |
|----------|-----------------------------------------------------|
| Enabled  | Enabled Spread Spectrum function. ( Default value ) |

# CPU Type INTEL(R) CELERON

1. System Bus Speed : 66MHz

2. System Bus Speed : 100MHz

300 / 350 / 400 / 450 / 500 / 550 / 600 / 650 / 700 / 750 / 800

3. System Bus Speed : 133MHz

400 / 466 / 533 / 600 / 666 / 733 / 800 / 866 / 933 / 1000 / 1066

# Load Fail-Safe Defaults

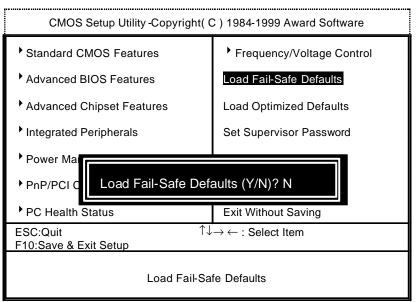

Figure 11: Load Fail-Safe Defaults

#### Load Fail-Safe Defaults

Fail—Safe defaults contain the most appropriate values of the system parameters that allow minimum system performance.

# Load Optimized Defaults

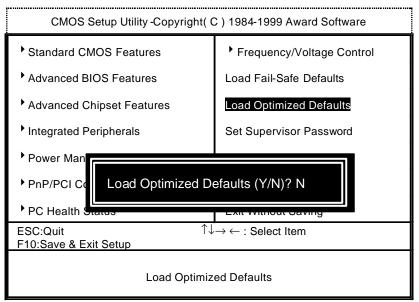

Figure 12: Load Optimized Defaults

## Load Optimized Defaults

Selecting this field loads the factory defaults for BIOS and Chipset Features which the system automatically detects.

# Set Supervisor / User Password

When you select this function, the following message will appear at the center of the screen to assist you in creating a password.

| CMOS Setup Utility -Copyright( C ) 1984-1999 Award Software |                                                                 |  |  |  |
|-------------------------------------------------------------|-----------------------------------------------------------------|--|--|--|
| Standard CMOS Features                                      | Frequency/Voltage Control                                       |  |  |  |
| Advanced BIOS Features                                      | Load Fail-Safe Defaults                                         |  |  |  |
| Advanced Chipset Features                                   | Load Optimized Defaults                                         |  |  |  |
| Integrated Peripherals                                      | Set Supervisor Password                                         |  |  |  |
|                                                             | 1                                                               |  |  |  |
| <ul> <li>Power Mana</li> <li>PnP/PCI Cor</li> </ul>         |                                                                 |  |  |  |
| Enter Password:                                             | Exit Without Saving                                             |  |  |  |
| <ul> <li>PnP/PCI Cor</li> <li>PC Health Status</li> </ul>   | Exit Without Saving<br>$x \rightarrow \leftarrow :$ Select Item |  |  |  |

Figure 13: Password Setting

Type the password, up to eight characters, and press <Enter>. The password typed now will clear the previously entered password from CMOS memory. You will be asked to confirm the password. Type the password again and press <Enter>. You may also press <Esc> to abort the selection and not enter a password.

To disable password, just press <Enter> when you are prompted to enter password. A message "PASSWORD DISABLED" will appear to confirm the password being disabled. Once the password is disabled, the system will boot and you can enter Setup freely.

If you select System at Security Option in BIOS Features Setup Menu, you will be prompted for the password every time the system is rebooted or any time you try to enter Setup Menu. If you select Setup at Security Option in BIOS Features Setup Menu, you will be prompted only when you try to enter Setup.

# Save & Exit Setup

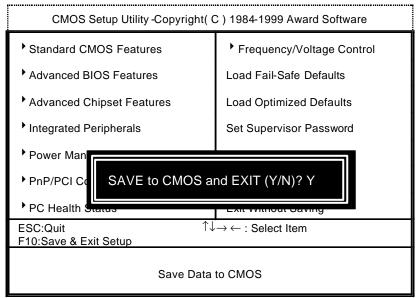

Figure 14: Save & Exit Setup

Type "Y" will quit the Setup Utility and save the user setup value to RTC CMOS.

Type "N" will return to Setup Utility.

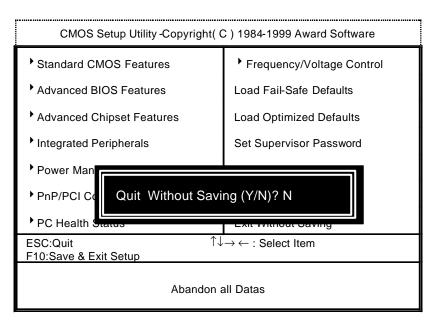

# **Exit Without Saving**

Figure 15: Exit Without Saving

Type "Y" will quit the Setup Utility without saving to RTC CMOS.

Type "N" will return to Setup Utility.

# Appendix

#### Appendix A : Onboard Driver Installation Procedure

(In this manual, we assume that your CD-ROM Drive letter to be Drive D: ) Please reference IUCD CD directory D: \ Manual \ Whitney 810.pdf

# Appendix B : 810 INF update utility can't find ICHxIDE.cat file automatically

- 1. After the installation is of Winodws98 is completed, run the "Setup.exe" of INF updae utility.
- 2. System restarts.
- 3. System starts to recognize every new component.
- 4. System will stop and prompt users to specify the location of "ICHxIDE.cat" file.
- 5. The system will not find the location of ICHxIDE.cat automatically.

#### Resolution:

| Insert Di | The file "ICHxIDE.cat on Windows98                                                                                  |
|-----------|----------------------------------------------------------------------------------------------------|
|           | Insert Windows 98 d<br>drive, and click OK. You can find the file "ICHxIDE.cat" from<br>C:\WINDOWS\SETUP directory. |
|           | Copy files from:<br>C:IWINDOWSISETUP Browse                                                                         |
|           | Intel(r) 82801AB Ultra ATA Controller                                                                               |
|           | Windows is installing the software for your new hardware.                                                           |

#### Appendix C : AU8810 Driver Installation

#### A. DRIVER INSTALLATION

If you have older drivers in your system, please uninstall them first as described in Section C below.

1. Power on the system, placing the "Intel chipset Series Mainboard Utility CD" in the CD-ROM drive.

2. During the load process, Windows 95/98 should detect the Vortex PCI board and display a message such as "New Hardware Found". If Windows prompts you for the drivers of the "PCI Multimedia Audio Device", then select "Driver Disk Provided by Manufacturer" Select the Vortex CD-ROM's directory.

Note: Some Windows 95 versions (OSR2) do not show this prompt. Instead, they ask whether to search the diskette and CD-ROM drives for the appropriate drivers.

Installed drivers may include Vortex PCI audio, Vortex wavetable, Vortex mixer, DOS modem port, Vortex gameport interface, Vortex MPU401 interface, and Vortex Sound Blaster emulation.

Depending on the version of Windows 95 and the configuration of the system, you may be prompted to provide several file locations. Here are the CD-ROMs and directory locations for which you may be prompted:

Vortex Installation & Driver Disk Windows 95/98 Installation Disk Microsoft DirectX 6.0 Vortex Application Setup PCI Multifunction Audio Device \aureal\win9X \aureal\win9X \Utility\directx\dxsetup \aureal\win9X \aureal\win9X

#### B. UNINSTALLING WINDOWS 95/98 DRIVERS

To uninstall the Vortex software, you can use the following procedure:

 Open to the Windows 95/98 Device Manager (right-click on "My Computer" and select "Properties").

- 2. Open the "Multifunction Adapters" tree and select "Vortex Multifunction PCI Platform".
- 3. Press the "Remove" button at the bottom of the Device Manager window pane.
- 4. The drivers are now removed from memory, but are still on the hard disk. To delete the files from the hard disk:
  - a. Open the Windows 95/98 control panel's "Add/Remove Programs" applet.
  - b. To remove the drivers, double-click "Aureal Vortex". A Vortex uninstaller application starts.
  - c. To remove the demo applications, double-click "Aureal Vortex Applications". There is no need to reboot the computer.

For Technical Support please contact your board manufacturer.

Aureal. A3D, A3D-I, A3D-Interactive, and the Aureal logo are trademarks and Vortex is a registered trademark of Aureal Semiconductor Inc.

All other trademarks are owned their respective owners.

#### Appendix D : BIOS Flash Procedure

BIOS update procedure:

- ✓ Please check your BIOS vendor (AMI or AWARD) on the motherboard.
- It is recommended you copy the AWDFlash.exe or AMIFlash.exe in driver CD (D:\>Utility \BIOSFlash) and the BIOS binary files into the directory you made in your hard disk.
   [i.e:C:\>Utility \ (C:\>Utility : denotes the driver and the directory where you put the flash utilities and BIOS file in.)]
- Restart your computer into MS-DOS mode or command prompt only for Win95/98, go into the directory where the new BIOS file are located use the utility AWDFlash.exe or AMIFlash.exe to update the BIOS.
- Type the following command once you have enter the directory where all the files are located C:\utility\ AWDFlash or AMIFlash <filename of the BIOS binary file intended for flashing>
- ✓ Once the process is finished, reboot the system

●<sup>Se</sup>Note: Please download the newest BIOS from our website (www.gigabyte.com.tw) or contact your local dealer for the file.

# Appendix E : Acronyms

| Acro. | Meaning                                             | Acro. | Meaning                                 | Acro.   | Meaning                                                      |
|-------|-----------------------------------------------------|-------|-----------------------------------------|---------|--------------------------------------------------------------|
| ACPI  | Advanced<br>configuration<br>and power<br>interface | ECC   | Error checking<br>and correcting        | IRQ     | Interrupt request                                            |
| POST  | Power-on self<br>test                               | IDE   | Integrated dual<br>channel<br>enhanced  | NIC     | Network interface card                                       |
| LAN   | Local area<br>network                               | SCI   | Special<br>circumstance<br>instructions | A.G.P.  | Accelerated graphics port                                    |
| ECP   | Extended<br>capabilities port                       | LBA   | Logical block<br>addressing             | S.E.C.C | Single edge<br>contact cartridge                             |
| APM   | Advanced<br>power<br>management                     | EMC   | Electromag-<br>netic<br>compatibility   | LED     | Light emitting diode                                         |
| DMA   | Direct memory<br>access                             | BIOS  | Basic input /<br>output system          | EPP     | Enhanced parallel port                                       |
| MHz   | Megahertz                                           | SMI   | System<br>management<br>interrupt       | CMOS    | Complementary<br>metal oxide<br>semiconductor                |
| ESCD  | Extended<br>system<br>configuration<br>data         | I/O   | Input / Output                          | DMI     | Desktop<br>Management<br>Interface                           |
| CPU   | Central processing unit                             | ESD   | Electrostatic<br>DISCHARGE              | MIDI    | Musical interface digital interface                          |
| SMP   | Symmetric<br>multi-processin<br>g                   | OEM   | Original<br>equipment<br>manufacturer   | IOAPIC  | Input Output<br>Advanced<br>Programmable<br>Input Controller |
| USB   | Universal serial<br>bus                             | SRAM  | Static random<br>access<br>memory       | DIMM    | Dual inline<br>memory module                                 |
| OS    | Operating<br>System                                 | VID   | Voltage ID                              | DRAM    | Dynamic random<br>access memory                              |

| <br> |  |                 |
|------|--|-----------------|
|      |  | To be continued |

| Acro. | Meaning                              | Acro. | Meaning                                          | Acro. | Meaning                                 |
|-------|--------------------------------------|-------|--------------------------------------------------|-------|-----------------------------------------|
| DRM   | Dual retention mechanism             | PAC   | <u>P</u> CI <u>A</u> .G.P.<br><u>c</u> ontroller | PCI   | Peripheral<br>component<br>interconnect |
| ISA   | Industry<br>standard<br>architecture | AMR   | Audio Modem<br>Riser                             | RIMM  | Rambus In-line<br>Memory Midule         |
| CRIMM | Continuity<br>RIMM                   |       |                                                  |       |                                         |